**بسم الله الرحمن الرحيم** 

**جامعة القدس المفتوحة** 

**برنامج التكنولوجيا والعلوم التطبيقية**

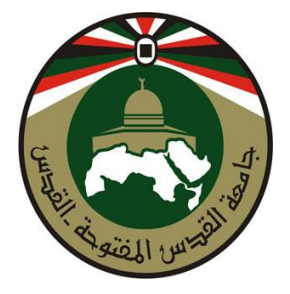

**الملحق العملي لمقرر البرمجة الكينونية بلغة جافا) 1295( إعداد: أ. طروب سعد**

### **مقدمة لغة جافا**

كثيراً ما نسمـع في هذه الأيام عن لـغة جافـًا، حتى يبدو وكأنـها في كل مكان حتى في المكتبات.كل هذا **يجعلك تتساءل عن سبب انتشار هذه اللغة؟ والجواب ببساطة أنها تتيح للمستخدمين إمكانية تطوير تطبيقات تعمل على الويب واألجهزة الصغيرة كالهاتف النقال، كما أنها تستخدم في برمجة الشبكات.**

**كانت بدايات لغة جافا في أوائل التسعينيات من القرن العشرين في عام ،١٩٩١ اخترعت لغة جافا شر كة صن ميكروسيستمز. ولهذا االختراع قصة عجيبة، حيث أن الشر كة كانت قبلل ذللك قلد كلفلت المهنلدس جليمس جلوزلينج بوضلع بلرامج لتشلغيل األجهلزة التطبيقيلة الذكيلة مثلل التليفزيلون التفلاعلي باسلتخدام لغلة** سي ++،وحينها وجد جيمس جوزلينج صعوبة في التعامل مع هذه اللغة، فقام هو وفريق العمل المساعد لـه **بتطوير ها، فولدت لغة جديدة تتوافق ملع احتياجاتل فكانلت لغلة جافلا، وقلد خططلت شلر كة صلن فلي تللك األيلام الستغالل هذه اللغة الوليدة في التليفزيون التفاعلي لكي تلربح المليلارات، وحلدث نلوع ملن اللبطء فلي مشلروع التلفزيون التفاعلي ربملا علن قصلد ملن الشلر كات األخلر المنافسلة، ونتيجلة للذلك فكلرت الشلركة فلي ايقلاف** مشروع تطوير. هذه اللغة الوليدة وتسريح العاملين في هذا المشروع أو نقلهم إلى قسم آخر . ولكن حدث ما لم **يكن في الحسبان حيث أن في هذه الفترة كانت االنترنت قد بدأت في االنتشار بسرعة مذهللة ملع نلزول نظلام الويندوز لألسواق، وحيث أن لغة جافا الوليدة التي اخترعت أصال لبرمجة األجهزة التطبيقية فيها من السمات** مـا يجعلهـا أكثـر توافقـا مـع الشبكة الـعنكبوتيـة الدوليـة الإنترنـت، فقد كـان لـهـا السبق وأضـافت الكثير إلـي **مقصو ار عللى تبلادل النصلو . ولكلن المطلورين بشلر كة صلن ابتكلروا طريقلة تجعلل اإلنترنت الذي كان قبلها برامج جافا تعمل بسهولة فلي صلفحات اإلنترنلت وغيلروا االسلم اللذي كلان قلد أطلقل عليل مبتكرهلا ملن آواك شجرة السنديان إللى الجافلا، وملن هنلا أصلبحت جافلا مرتبطلة فلي شلهرتها باإلنترنلت، حيلث أن برنلامج جافلا صغير يوضع في صفحة من صفحات موقع على الشبكة الدولية يراه الماليين في جميع أنحاء العالم في نفس** الوقت وقد كان هذا لا يتوفر إلا مـع الجافـا ممـا أعطاهـا شـهرة وإسـعة. ولحسن حظ شركة صن أن لـغـة جافـا أكدت نفسها في المجال الذي طورت لـه أصـلاً، فقد بـدأ الآن التليفزيون التفـاعلي في الانتشـار. ومـا يسمى **سينما المنزل والمشاهدة حسب الطلب. وليس هذا فقط بل أنتشر ما هو أكثر فائدة لشركة صلن وهلو الهلاتف المحمول وللجافا أكبر دور في برمجة البلرامج التلي يعملل بهلا فلي أجيالل السلابقة والالحقلة، وال نسلتغرب أن يحلدث نلوع ملن الغيلرة بلين شلركة ميكروسلوفت وشلركة صلن ميكروسيسلتمز، مملا دفلع ميكروسلوفت إللى أن تحذف ماكينة الجافا االفتراضية من اإلصدارة األولى للويندوز اكس بي وهذه الماكينة االفتراضية مسئولة عن علر بلرامج الجافلا عللى االنترنلت ولكلن ميكروسلوفت تراجعلت أملام طللب ماليلين المسلتخدمين حلول العلالم فوضعتها مرة ثانية في اإلصدارات الالحقة وقد كانت قضية مشهورة تناولتها الصحف والمجالت.**

**وقد ساهم في شهرة جافا أيضا برامجها العلمية التفاعلية التي تصلح لمعظم المناهج التعليمية في جميع** مراحل التعليم وبالتال*ي* فان لها دوراً كبيراً في التعليم الالكتروني والتعليم عن بعد والفصول الافتراضية.

**من مميزات جافا أن جميع البرمجيات التي تكتب بالجافا ال يتم ترجمتها للغة اآللة مثل باقي لغات البرمجلة بل يتم ترجمتها إلى ما يسمى بالل ByteCode( تحفظ كملف بإمتداد ".class)"، وهذه األخيرة عبارة عن لغة وسيطة بين لغة البرمجة و لغة اآللة، بالتالي فإن برمجيات الجافا تعمل عللى "جهلاز جافلا اإلفتراضلي" )Machine Virtual Java)،و هو عبارة عن برنامج مشغل لبرمجيات الجافا، مما يجعل برمجيات الجافا**  غير قابلة للتشغيل في حالة عدم وجود هذا البرنامج، ولكن في نفس الوقت فإن هذه الخاصية تجعل لغة جافا أقوى بكثير من نظيراتها، حيث أنه بفضل هذه الخاصية يمكننا تشغيل اي برنامج جافا كتب عل*ـي* أي **نظام تشغيل على أي نظام تشغيل آخر دون الحاجة إلعادة عملية البرمجة والترجمة.**

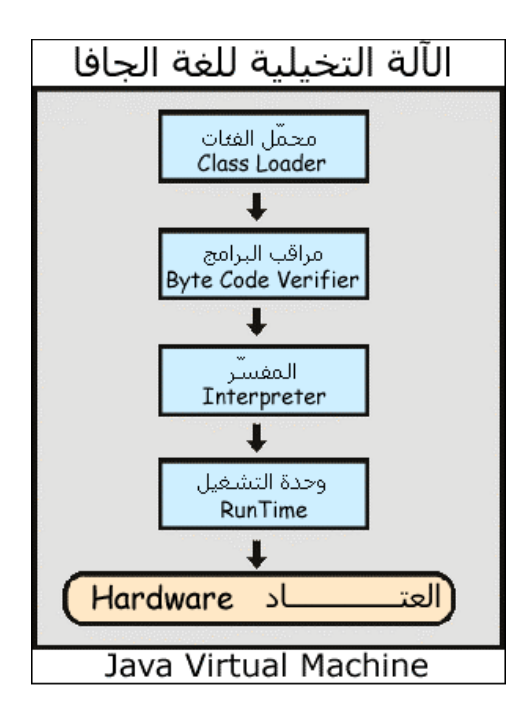

**مكونات اآللة التخيلية لجافا**

**مزايا لغة جافا:** 

صنعت لغة جافا حتى تقدم بعض الخدمات المتميزة ع*ن* اللغات الأخرى وه*ي* :

- **.1 اإلنتقالية )portability ): و هي إمكانية تشغيل برمجيات الجافا على أي نظام تشلغيل كملا ذكرنلا بالأعلى.**
- **.2 األمان )security ): كون برمجيات الجافا ال تعمل إال عن طريق جهلاز جافلا اإلفتراضلي فبالتلالي فإن هذا الجهاز يضع حدودا إلمكانيات بع البرمجيات مما يعيق إمكانيلة صلنع برمجيلات مخربلة عن طريق هذه اللغة.**
- **.3 كائنية التوج )Object Oriented): أن ابسط برنامج يمكن عمل بالجافلا ال بلد ان يتبلع توجل البرمجة الكائنية التي تسهل الكثير و الكثير من المشاكل بالنسبة لمتطور البرمجيات.**
- 4. (Distributed): يمكن صنع برامج جافا تع*مل* على الشبكة و تتخاطب مـع بعضـها البعض بكل **سهولة.**

**مع أن لغة جافا تختلف كثيرا عن قريناتها في طريقة عملها و في خصائصها إال أنهلا تتشلاب كثيل ار فلي قواعد تركيب و كتابة شفرتها بلغة الل ++C المشهورة ، مما يسهل عملية تعلم الجافا لمبرمجي هذه اللغة.**

#### **منصات جافا**

**تقدم لغة برمجة جافا أكثر من منصة عمل للمبرمجين و مطوري النظم. كلل ملن هلذه المنصلات لهلا**  خصائص وتقنيات تختلف عن بعضها البعض مما يجعل كل من هذه المنصات متخصصة ف*ي* تطوير أنواع **معينة من برمجيات جافا دون غيرها.**

**فلنر كل من هذه المنصات و ما تقدم لنا كمبرمجين و مطوري نظم:**

#### **: )Edition (J2SE Java 2 Standard) .1**

**تعتبلللر هلللذه المنصلللة األكثلللر اسلللتخداما فلللي الجافلللا لتطلللوير برمجيلللات المكتبيلللة و )Appletes). عموما توفر هذه المنصة وحدات البناء األساسية ألي برنامج جافا مثال:**

- **األملللور األساسلللية بالجافلللا : تلللوفر اساسللليات الكائنلللات و وحلللدات تعريلللف المتغيلللرات و النصلللو و غيرها من األمور األساسية في لغة الجافا في رزمة مثل lang.Java.**
- **إمكانيلات القلراءة و الكتابلة : التلي تلوفر وسليلة الكتابلة والقلراءة للبرمجيلات إملا ملن وفلي الملفلات، قواعد البيانات ،الشبكات و غيرها متوفرة في رزمة io.Java.**
- **المكتبلات المرئيلة : هلي مكتبلات تسلاعد فلي تكلوين الواجهلة الرسلومية للمسلتخدم و أشلهر رزمتلين .Java.awt, and Javax.swing : هم الرسومية الواجهات لتكوين**
- **التعامللل مللع قواعللد البيانللات : تللوفير امكانيللة إدخللال البيانللات و البحللث عنهللا، أغلبهللا فللي رزمللة .java.sql**
	- **و هنالك غير هذه الكثير من الرزم المفيدة المتوفرة مع هذه المنصة.**
		- **: )Edition (J2ME Java 2 Micro .2**

**مجموعة ملن مكتبلات الجافلا التلي تلوفر امكانيلة صلنع بريمجيلات تعملل فلي بيئلة تفتقلر لقلوة الحوسلبة**  الكاملـة مثـل الأجهـزة الصـغيرة وأجهـزة الهـاتف النقـال. اشـتهرت الــ J2ME بسـبب توفيرهـا بيئــة سـهلـة **لتصلميم برمجيلات اجهلزة الهلاتف النقلال و أيضلا إمكانيلة أن يعملل البلريمج عللى اكثلر ملن نلوع ملن انلواع الهواتف.**

**: )Enterprise Edition (J2EE Java 2) .3**

**هذه المنصة تستعمل لتطلوير بريمجلات الجافلا التلي تعملل عللى جهلة الخلادم مثلل صلفحات اللل )JSP ) والسيرفرليتس و غيرها من األدوات والبريمجات المستعملة في تطوير المواقع و البرامج الشبكية.**

**كما أن هنالك منصات للجافا ال تلأتي ملع الجافلا نفسلها وال هلي ملن صلنع صلن ميكروسيسلتمس عللى سبيل المثال )وليس الحصر( الل GWT والل android و هاتين المنصلتين هملا ملن صلنع جوجلل: األوللى لبرمجة تطبيقات الويب و الثانية لتطوير برامج تعمل على نظام تشغيل جوجل للجواالت األندرويد.**

إضافة لهذه المنصات هنالك العديد من اصناف او لغات مستخلصة من الجافا مثل الجـ روب*ـي* والــ جايثون **و هما شبيهتان بالروبي و البايثون ولكنهما تعمالن عللى جهلاز جافلا اإلفتراضلي مملا يعنلي أن هلذه اللغلة تترجم إلى الجافا أوال ثم إلى البايت كود )طبعا هذا النلوع ملن اللغلات المعتملدة عللى الجافلا ال تقتصلر عللى هاتين اللغتين بل هنالك مجموعة كبيرة من لغات البرمجة تعمل بهذه الطريقة(.** **يشلللير المصلللطلح IDE إللللى Environment Development Integrated وهلللي**  البرنــامج الـذي يســاعد المبـرمج ليكتـب ويتـرجم وينفـذ البـرامج المكتوبــة بلغــة جافــا، وتتـوافر **البرامج التالية:** 

**☆ NetBeans Forte for Java Borland JBuilder**

**لصناعة برامج باستخدام لغة جافا نحتاج إلى برنامجين و هما )المحرر و المترجم(: و يتم تنزيلهم على الترتيب التالي:**

**.1 تنصيب المترجم:**

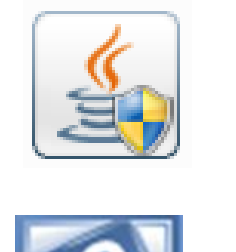

**.2 تنصيب المحرر** 

أما المترجم فهو تابع للغة الت*ي* نبرمج بها وهي لغة جافا و بالتالي فالمترجم يكون من اللغة ذاتها. **و نستخدم برنامج اسم (JDK (Kit Development Java. هذا المترجم يكون مسئوال عن تحويل لغة** 

**الجافا التي نكتب بها برامجنا إلى لغة الهدف و التي تتحول إلى لغة اآللة.**

**أما المحرر, فيمكن أن يكون Jcreator , و هناك برامج أخر مثل netbeans وذلك حسب ما يختاره مشرفك للتدريب. من مميزات Jcreator:** 

- **• سهولة التعامل.**
- **• تمييز مفردات لغة البرمجة.**

**• سهولة ربط بالمترجم.**

**يمكن تحميل البرنامج و الحصول علي من خالل موقع الشركة على اإلنترنت:**  <u>http://www.jcreator.com</u>. أو مراجعة مشرفك أو فني المختبر لتزويدك به.

**ومن فوائد محررات النصو : تمييز الكلمات المحجوزة للغة بألوان معينة، تمييز المتغيرات بألوان معينة، اقتراح أسماء دوال و مساعدات على المبرمج.**

لتنصيب المترجم **JDK. قم بتنزيل البرنامج كما أشرنا سابق**ـًا، واتبـع تتال*ي* الخطوات.<br>-

**عزيزي الطالب: إذا اخترت Jcreator كمحرر نصو إليك خطوات تنصيب المترجم Jcreator:** 

**قم بالضغط على الملف التنفيذي للمترجم واتبع الخطوات كما في األشكال التالية:** 

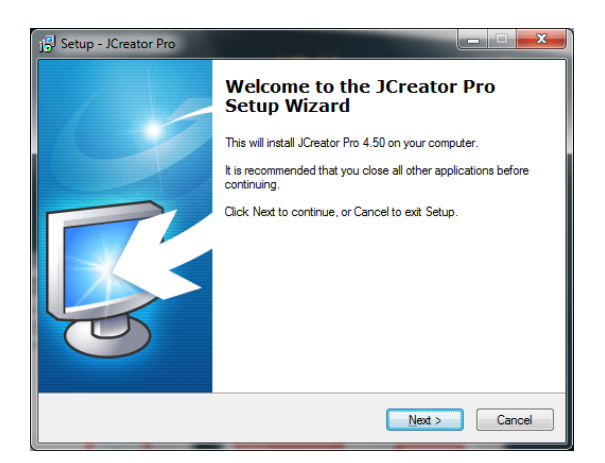

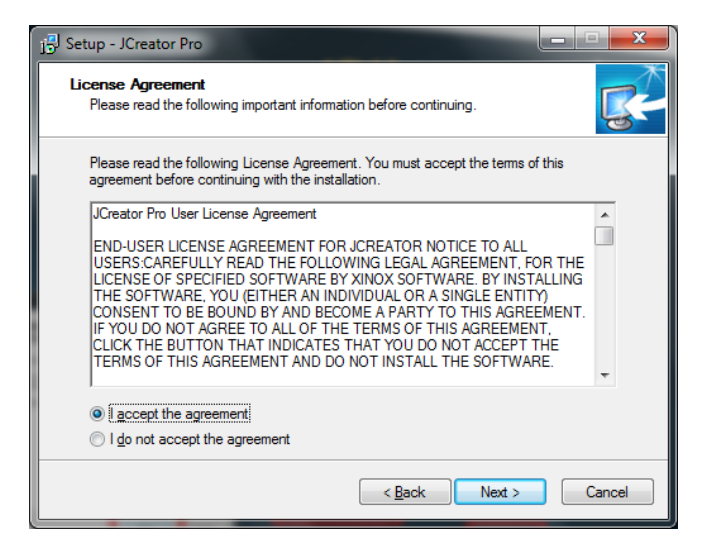

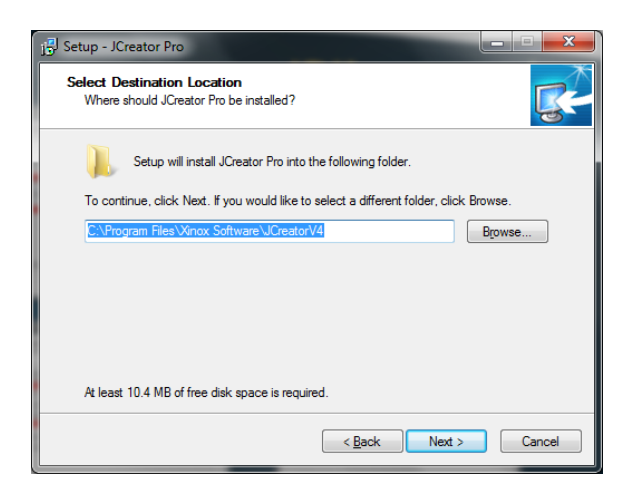

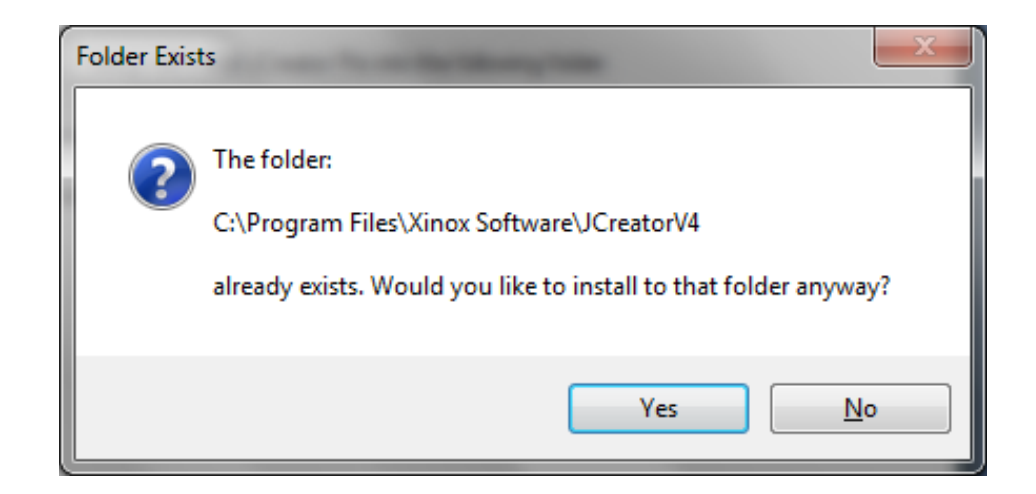

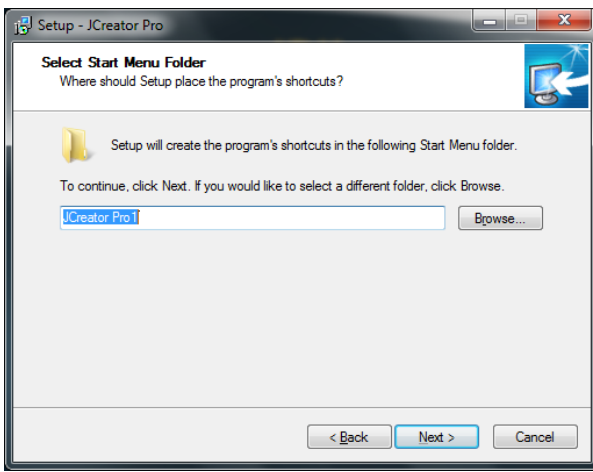

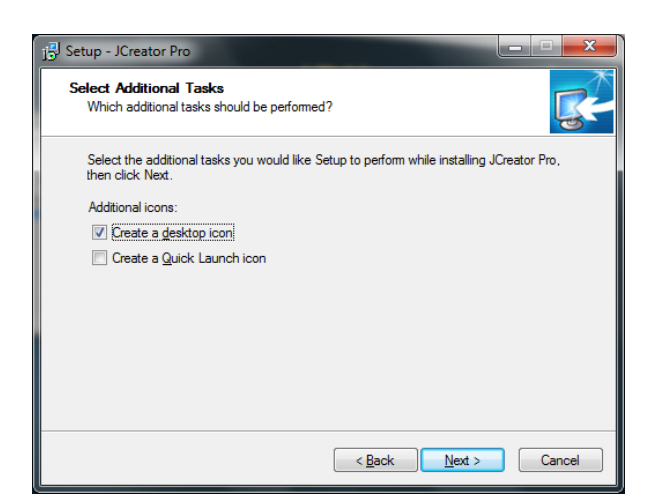

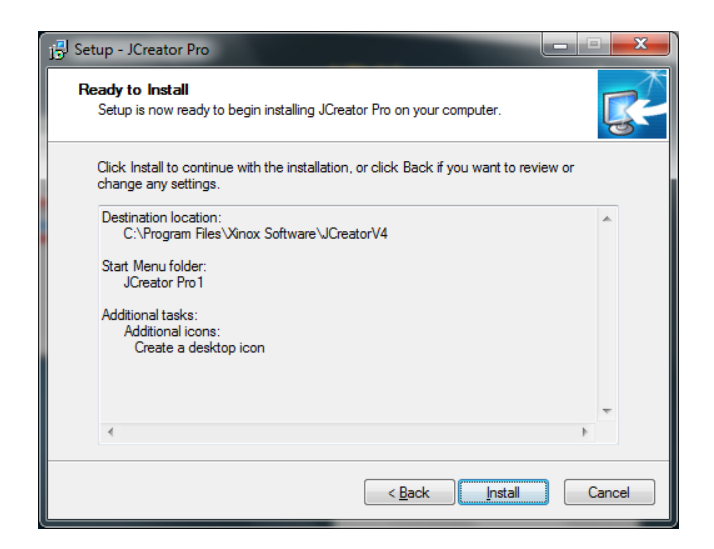

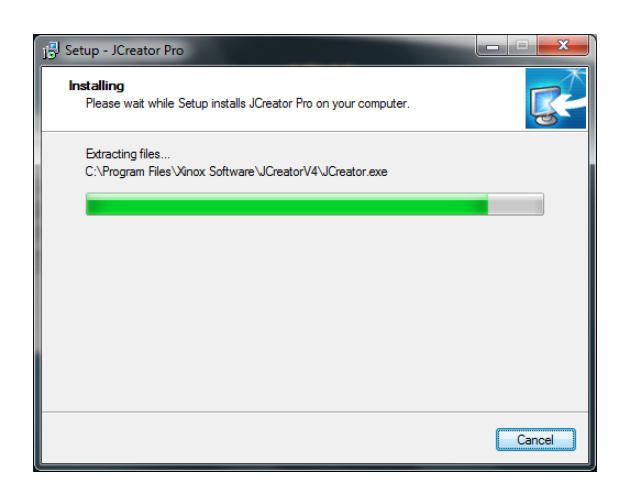

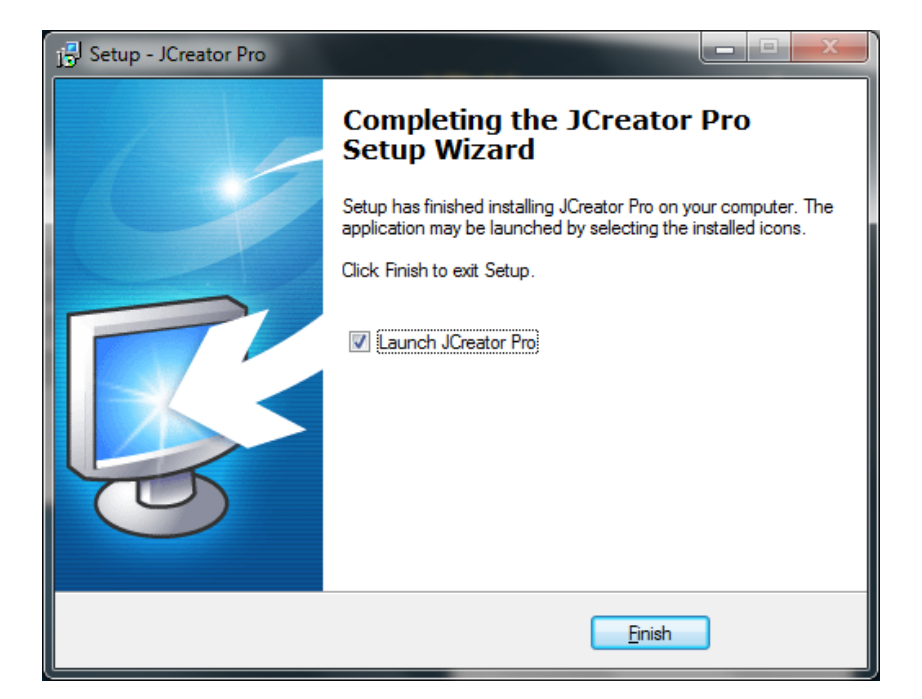

## **خطوات ربط Jcewaror ب JDK:**

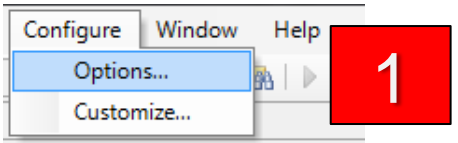

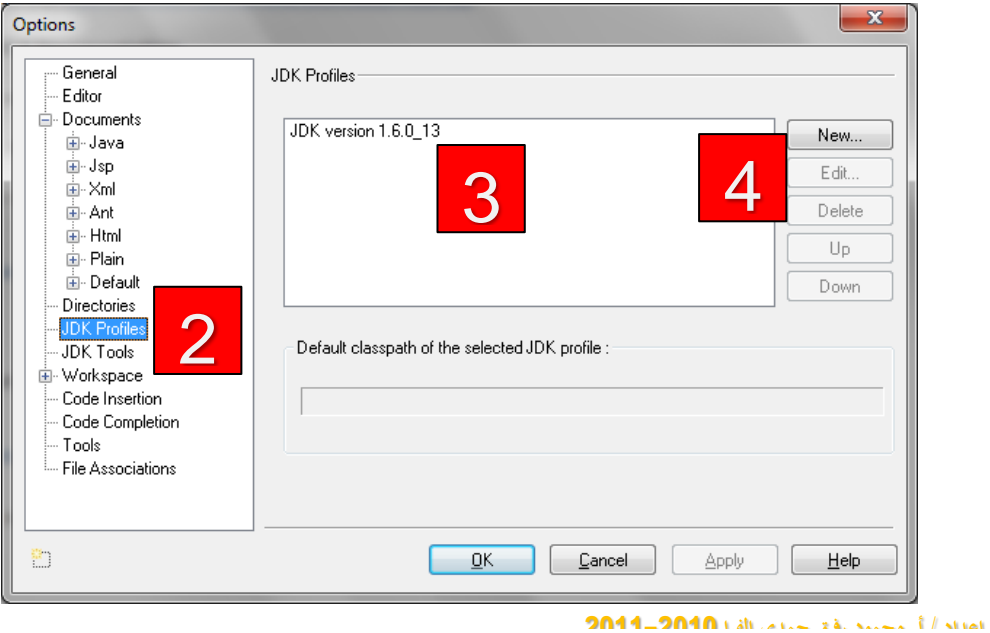

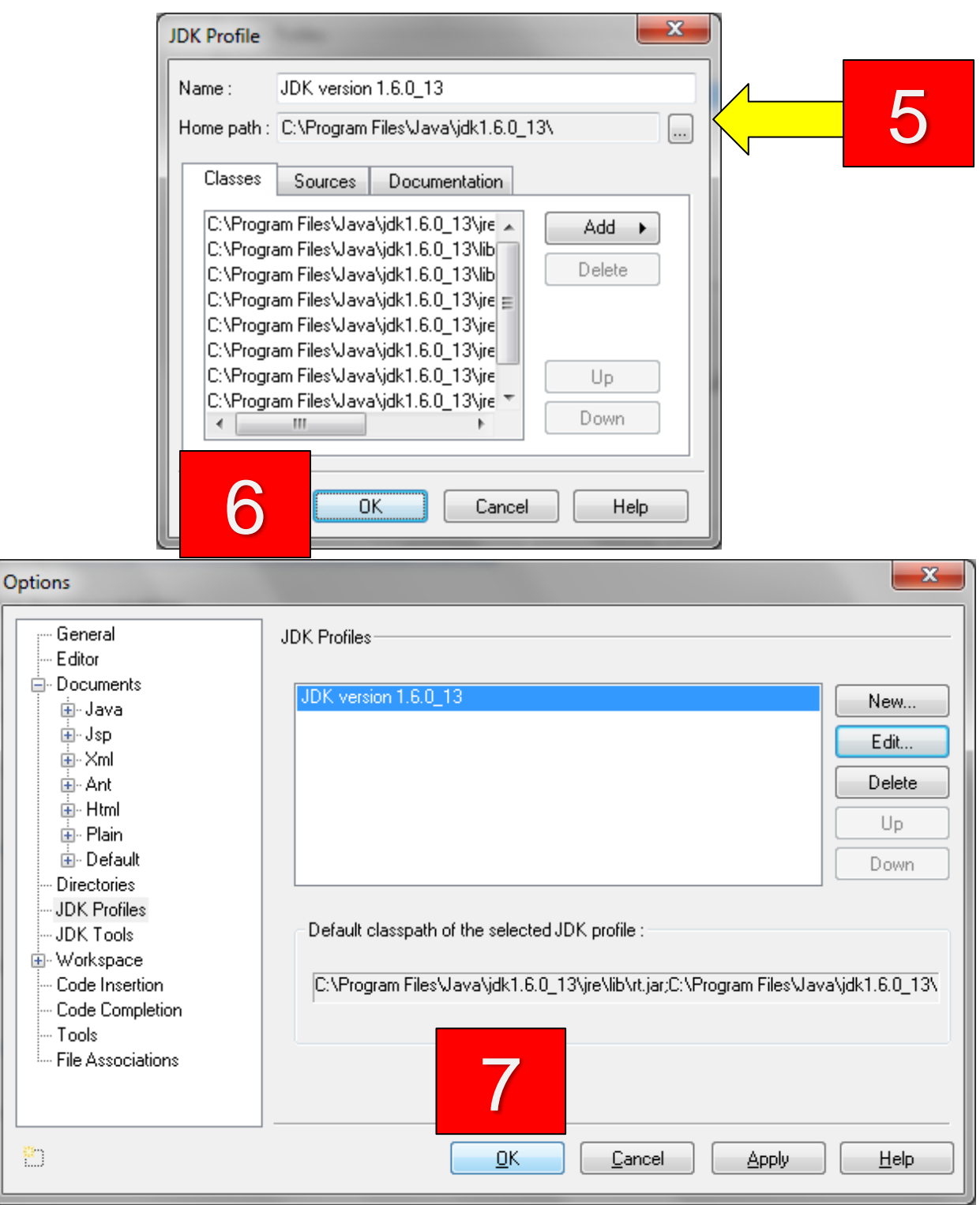

Ė

匡

**إذا عملت عزيزي الطالب على برنامج NetBeans ، إليك األجزاء الرئيسية للنافذة الخاصة ب :**

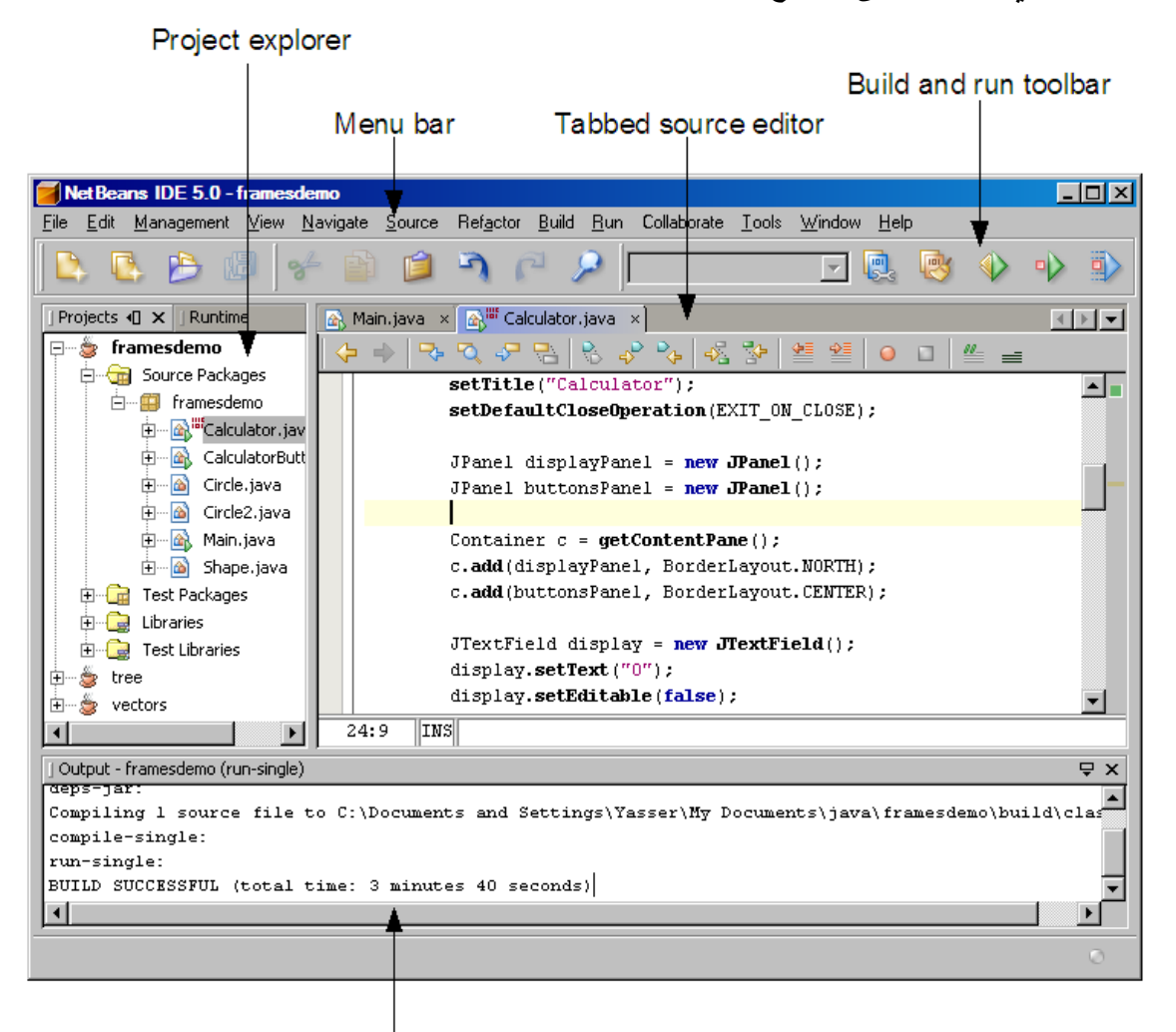

Output window

## **نافذة برنامج NetBeans الرئيسية**

**تمهيد الملحق العملي: التركيبة األساسية للبرنامج بلغة جافا:** 

**البرنامج في أي لغة برمجة يتكون من مجموعة من الجمل و الكلمات األساسيلة التي ال يمكن أن يعمل أبسط برنامج من دونها, و هي كما تظهر في الشكل:**

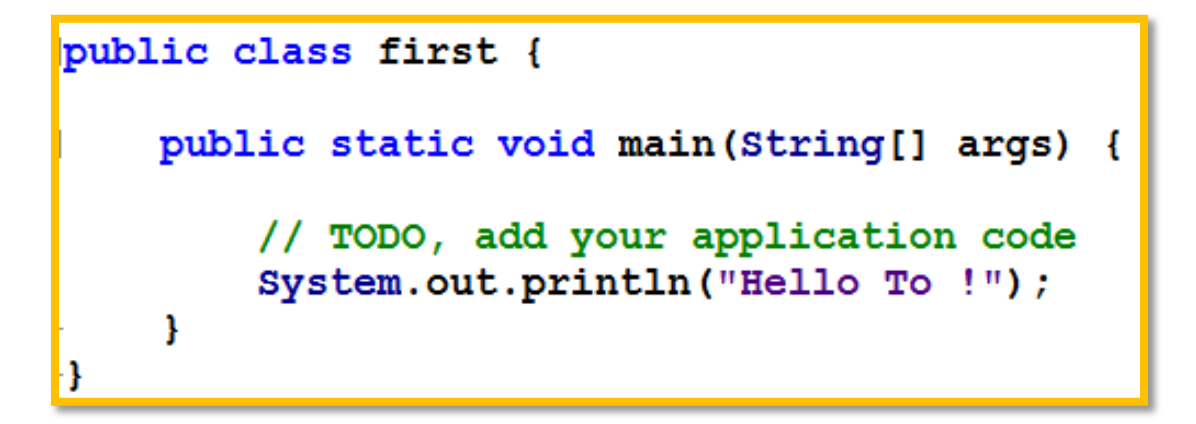

 **كلمات إنشاء المشلروع )class public )و اسم . الدالة األساسيلة )main )و تركيبتها. أقواس البداية و النهايلة. جمل اإلدخال و اإلخراج )من دونها قد يعمل البرنامج دون تأثير ملموس(.**

**شرح البرنامج األول في لغة جافا:** 

```
public class first {
     public static void main (String[] args) {
\mathbb{R}// TODO, add your application code
           System.out.println("Salamo 3likom, My Name is Mahmoud");
\mathcal{L}_{\mathcal{A}}\mathbf{I}-}
```
 **كلمة بناء البرنامج: class public كلمة public تعني أن ما في داخل هذا الكائن البرمجي يمكن ألي كائن آخر استخدام و التعامل مع فهو يعتبر )عام( داخل هذا المشروع.**

- **كلمة class تعني كائن و هو البنية األساسيلة للغلة جافا, فكل برنامج في لغة جافا البد أن يحتوي على األقل على تعريف كائن واحد.**
	- **كلمة first هي اسم )identifier )لهذا الكائن و هي متغيرة حسب طبيعة عمل الكائن.**

**الدالة األساسية main:** 

 **هي الدالة األساسيلة في كل مشاريع البرمجة في لغة جافا. ا من الدالة main ولها تركيبة واضحة و ثابتة كما تشاهد في تبدأ ترجمة المشلروع دائمل األمثلة التالية:**

public static void main (String[] args) { // TODO, add your application code System.out.println("Salamo 3likom, My Name is Mahmoud");

public static void main (String[] args) {

// TODO, add your application code System.out.println("Salamo 3likom, My Name is Mahmoud"); System.out.println("My Relegin is Islam"); System.out.println("I'm a proud to be Muslim");  $\mathbf{F}$ 

**تتكون الدالة الرئيسية من:**

**• التوقيع )Signature): هو رأس الدالة و تعرف الدالة ب , و يتكون التوقيع من اسم الدالة , المعامالت و أنواعها, القيمة التي تعيدها الدالة, و درجة خصوصيلة الدالة.**

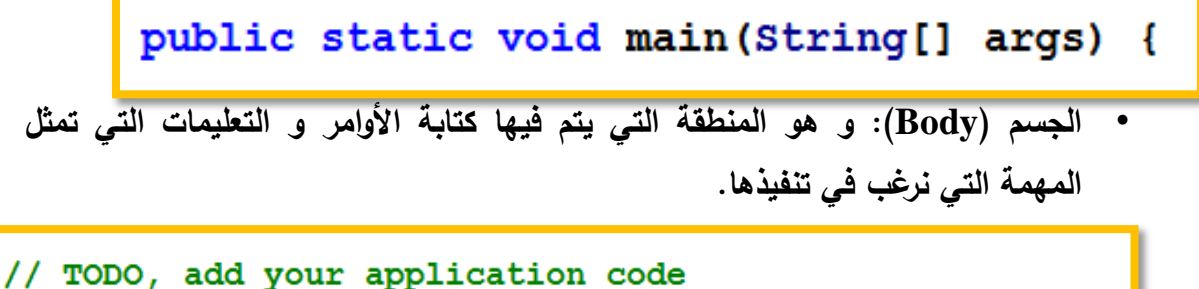

System.out.println("Salamo 3likom, My Name is Mahmoud");

**• البداية و النهايلة ){ }( : هي األقواس التي تحدد بداية جسم الدالة و نهايتها, فالبداية هي } و النهاية { .**

B

public static void main (String[] args) {

# **عزيزي الطالب:**

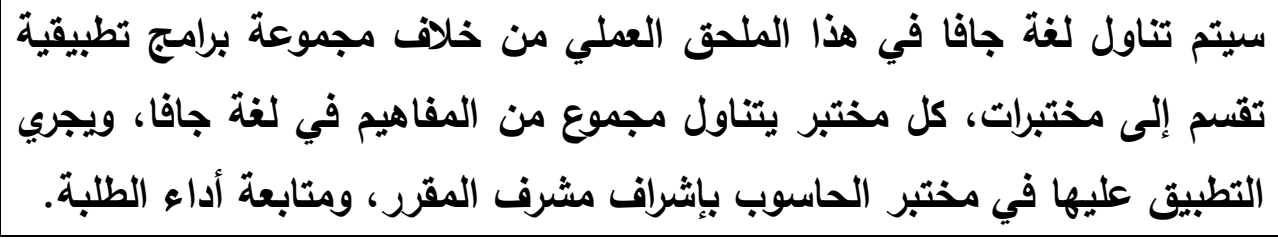

**المختبر األول: مكونات البرنامج األساسية وطباعة أول برنامج بلغة جافا**

**أوال : أهداف المختبر:** 

**تم إعداد هذا المختبر لتمكين الطلبة: .1 يفهم بع المصطلحات والمفاهيم األساسية في لغة جافا. .2 معرفة مكونات برنامج جافا األساسية. .3 إعداد البيئة التشغيلية للغة جافا وتنفيذ البرنامج األول. .4 التعرف على مكونات مناهج الصنف JOptionPane الخاصة باظهار صناديق الحوار. .5 طباعة مخرجات باستخدام جملة الطباعة االفتراضية println.out.System ثانيا : عزيزي الطالب: يقسم اللقاء األول في المختبر إلى األنشطة التالية:**

- **.1 يتم تهيئة الطالب لعملية تحميل المترجم الخا بلغة جافا وذلك حسب ما يراه المشرف مناسبا وما يختاره لعملية التدريب العملي من مترجمات.**
- **.2 وبعد عملية ارشاد الطالب الى كيفية تحميل المترجم وما يلزم من برامج، يتم تنفيد البرنامج التالي.**

**عزيزي الطالب:** 

 **قم بتنفيذ البرنامج التالي على احد مترجمات لغة جافا، وارصد المخرجات كما هي اسفل البرنامج:**

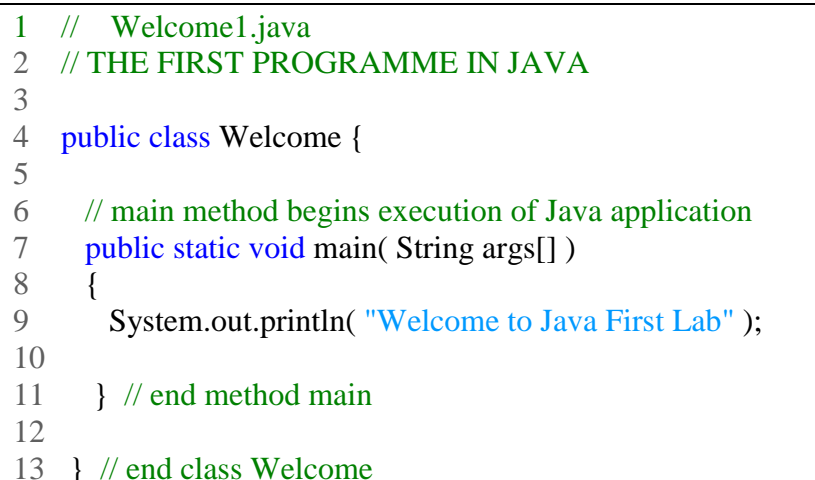

**مالحظة:** 

**استخرج من المثال السابق المكونات االساسية لبرنامج لغة جافا، واذكرها في البنود التالية وذلك بتحديد رقم السطر:**

> **.1 .2 .3**

> > **.4**

**المخرجات:**

**Welcome to Java First Lab**

 **حاول عزيزي الطالب ان تقوم بتطوير البرنامج السابق باضافة سطر مخرجات اضافي بيحث تصبح المخرجات كالتالي:** 

**Welcome to Java First Lab I study in Al Quds Open University**

**احد االجابات المقترحة:**

```
// Welcome1.java
2 // THE FIRST PROGRAMME IN JAVA 
3 
4 public class Welcome { 
5 
6 // main method begins execution of Java application
7 public static void main( String args[] )
8 {
9 System.out.println( "Welcome to Java First Lab" );
10 System.out.println( " I study in Al Quds Open University
" );
11
12 
13 } // end method main
14 
15 } // end class Welcome
```
**اكتب البرنامج التالي بلغة جافا والحظ المخرجات التي تحصل عليها في صندوق الحوار:**

**// Welcome4.java**

- **2 // Printing multiple lines in a dialog box**
- **4 // Java extension packages**
- **5 import javax.swing.JOptionPane; // import class JOptionPane**
- **7 public class Welcome4 {**
- **9 // main method begins execution of Java application**
- **10 public static void main( String args[] )**
- **11 {**
- **12 JOptionPane.showMessageDialog(**
- **13 null, "Welcome\nto\nJava\nProgramming!" );**
- **15 System.exit( 0 ); // terminate application**
- **17 } // end method main**
- **19 } // end class Welcome4**

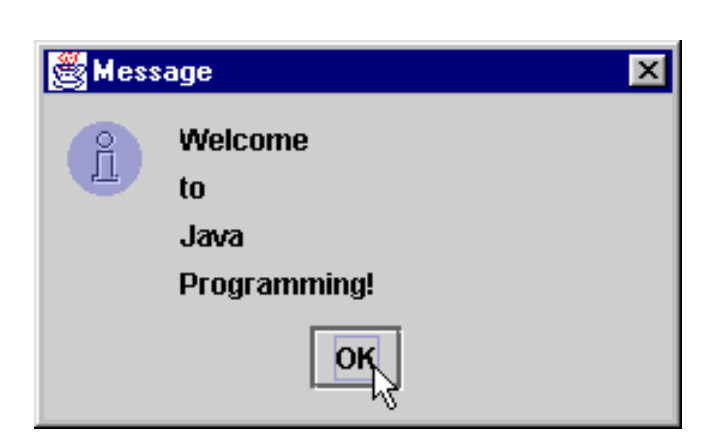

**المخرجات:** 

**المختبر الثاني: المصفوفات + السالسل الرمزية + JOpionPane**

**أوال : أهداف المختبر:** 

**تم إعداد هذا المختبر لتمكين الطلبة: .1 التعرف على المفاهيم األساسية بلغة جافا .2 التعرف على اللبنات التي تكون لغة جافا من جمل وتعابير ومشغالت .3 أن يتعامل الطالب مع جمل التحكم والدوران .4 أن يتعامل الطالب مع السالسل الرمزية والمصفوفات .5 أن يوظف المناهج الخاصة بالسالسل الرمزية والمصفوفات في بناء برامج تطبيقية منوعة. .6 أن يوظف مناهج الصنف JOpionPane في تطبيقات مختلفة.** .7 **ثانيا : عزيزي الطالب:** 

**]1[تأمل البرنامج التالي المكتوب بلغة جافا ثم اجب عن األسئلة التي تلي :**

**import javax.swing.\*; public class sumarray { // main method begins execution of Java application public static void main( String args[] ) { int array[] = { 1, 2, 3, 4, 5, 6, 7, 8, 9, 10 };**  $\text{int total} = 0$ ; **// add each element's value to total for ( int counter = 0; counter < array.length; counter++ ) total += array[ counter ]; JOptionPane.showMessageDialog( null, "Total of array elements: " + total, "Sum the Elements of an Array", JOptionPane.INFORMATION\_MESSAGE ); System.exit( 0 );}}**

**قم بطباعة البرنامج التالي وتنفيذه، وارصد النتائج التي تحصل عليها**

- **.1 ما وظيفة البرنامج؟**
- **.2 اكتب جملة تعريف المصفوفة.**
- **.3 اكتب جملة الدوران التي تقوم بعملية الجمع وحدد مكونات هذه الجملة؟**
- **.4 اكتب البرنامج في محرر مترجم لغة جافا وقم بتنفيذه والحظ صندوق الحوار الذي يظهر في المجموع كما في األسفل:**

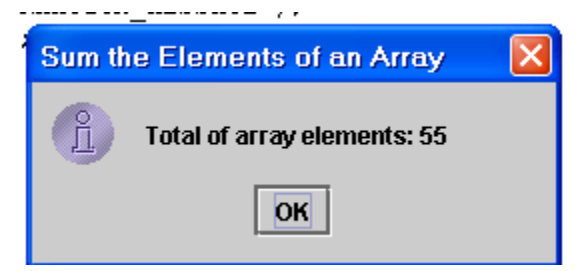

- **.5 استخرج الجملة التي تعمل على إظهار صندوق الحوار السابق وحدد مكوناتها األساسية.**
- **.6 لو أردنا إظهار المجموع بدون أن يظهر صندوق الحوار السابق، وذلك عن طريق ظهور الجملة التالية في نافذة output في مترجم جافا:**

**Total of array elements is: 55**

**اكتب العبارة الالزمة لذلك.**

**]1[ تأمل البرنامج التالي الذي يحوي استخدامات المناهج المختلفة للسالسل الرمزية في جافا:** 

**public class StringBufferFunctionsDemo {**

 **public static void main(String[] args) {**

**// Examples of Creation of Strings**

 **StringBuffer strBuf1 = new StringBuffer("JAVA EXAMPLES");** 

 **StringBuffer strBuf2 = new StringBuffer(100); //With capacity 100**

 **StringBuffer strBuf3 = new StringBuffer(); //Default Capacity 16**

 **System.out.println("strBuf1 : "+strBuf1);**

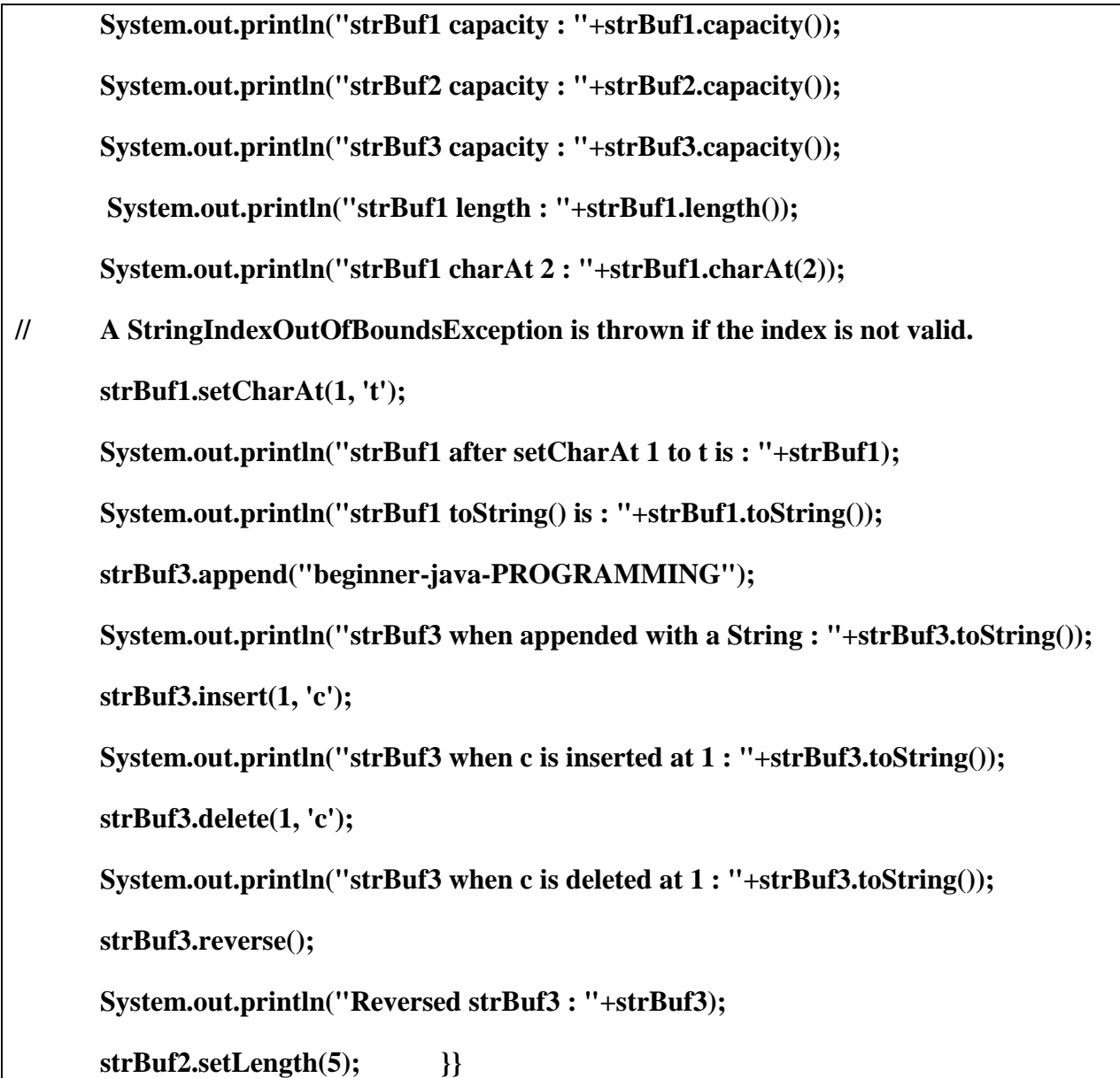

**المخرجات:** 

#### **strBuf1 : JAVA EXAMPLES**

```
strBuf1 capacity : 29
```

```
strBuf2 capacity : 100
```

```
strBuf3 capacity : 16
```

```
strBuf1 length : 13
```

```
strBuf1 charAt 2 : V
```
**strBuf1 after setCharAt 1 to t is : JtVA EXAMPLES**

**strBuf1 toString() is : JtVA EXAMPLES**

**strBuf3 when appended with a String : beginner-java-PROGRAMMING**

**strBuf3 when c is inserted at 1 : bceginner-java-PROGRAMMING**

**strBuf3 when c is deleted at 1 : b**

**Reversed strBuf3 : b**

**المختبر الثالث: البناء والمناهج والتوارث** 

**أوال : أهداف المختبر:** 

**تم إعداد هذا المختبر لتمكين الطلبة:**

**.1 التعرف على الصنف وعمليات المختلفة.**

- **.2 أن يسللتخدم الطالللب المنللاهج بخصائصللها وأدواتهللا المختلفللة فللي كتابللة حلللول لمسللائل رياضللية وتطبيقية منوعة.**
- **.3 أن يتعلرف الطاللب عللى الصلنف الفرعلي اللذي يلرث الصلنف األساسلي ويوظلف ذللك فلي برنلامج تطبيقي.**
	- **.4 أن يتعرف على مفهوم البناء ويوظف في برامج تطبيقية مختلفة.**

**ثانيا :**

**.1 البرنامج األول: تأمل البرنامج التالي وقم بطباعت وتنفيذه على احد مترجمات جافلا والحلظ النتلائج عند استدعاء المناهج:**

**public class Account { protected double balance; // Constructor to initialize balance public Account( double amount ) { balance = amount; } // Overloaded constructor for empty balance public Account() { balance = 0.0; } public void deposit( double amount ) { balance += amount; } public double withdraw( double amount ) {**

 **// See if amount can be withdrawn if (balance >= amount) { balance -= amount; return amount; } else // Withdrawal not allowed return 0.0; } public double getbalance() { return balance; }} class AccountDemo { public static void main(String args[]) { // Create an empty account Account my\_account = new Account(); // Deposit money my\_account.deposit(250.00); // Print current balance System.out.println ("Current balance " + my\_account.getbalance()); // Withdraw money my\_account.withdraw(80.00); // Print remaining balance System.out.println ("Remaining balance " + my\_account.getbalance()); }}**

**هذا المثال هام جدا، يتم في تعريف الطالب بالمفاهيم التالية:** 

1. مفهوم البناء بأنواعه (البناء الافتراضي والبناء الذي يأخذ عدة معاملات أو معامل واحد).

2. مفهوم المنهج وأنواعه( الذي يمرر معاملات أو لا يمرر ، يعيد قيمة أو لا يعيد قيمة، ...الخ).

**.3 إنشاء مثيل للصنف من خالل جملة new.**

**.4 كيفية استدعاء المناهج داخل main.**

**ناتج البرنامج:** 

**Current balance 250.0**

**Remaining balance 170.0**

# **2 . البرنامج الثاني:**

**اكتب البرنامج الالزم الستدعاء المنهج الالزم إليجاد الجذر ألتربيعي لألعداد ملن 55-5 )اسلتخدم المنلاهج في الصنف Math).**

**احد الحلول المقترحة**

**public class sqrooot {**

 **public static void getsqrtoot(){**

 **for (int i=5;i<=50; i++ )**

 **System.out.println(Math.sqrt ((double)i));**

 **}** 

 **public static void main(String[] args) {**

 **getsqrtoot(); }}**

**المخرجات:**

**2.23606797749979**

**2.449489742783178**

**2.6457513110645907**

**2.8284271247461903**

**3.0**

**……………….**

**6.782329983125268**

**6.855654600401044**

**6.928203230275509**

**7.0**

**7.0710678118654755**

البرنــامج الثالـث: تأمـل البرنــامج التــالي وقـم بطباعتــه وتنفيـذه علـي احـد مترجمــات جافـا ولاحـظ خاصـيـة **التوارث:**

**class Box {**

**double width;**

**double height;**

**double depth;**

**Box() {}**

**Box(double w, double h, double d) {**

**width = w;**

**height = h;**

**depth = d; }**

**void getVolume() {**

**System.out.println("Volume is : " + width \* height \* depth); }}**

**class MatchBox extends Box {**

**double weight;**

```
MatchBox() { }
      MatchBox(double w, double h, double d, double m) {
             super(w, h, d);
             weight = m;public static void main(String args[]) {
             MatchBox mb1 = new MatchBox(10, 10, 10, 10);
             mb1.getVolume();
             System.out.println("width of MatchBox 1 is " + mb1.width);
             System.out.println("height of MatchBox 1 is " + mb1.height);
             System.out.println("depth of MatchBox 1 is " + mb1.depth);
             System.out.println("weight of MatchBox 1 is " + mb1.weight); }}
                                                                               المخرجات: 
Volume is : 1000.0
width of MatchBox 1 is 10.0
height of MatchBox 1 is 10.0
depth of MatchBox 1 is 10.0
```
**weight of MatchBox 1 is 10.0**

 **ينفذ الطالب البرنامج ويالحظ النتائج ويقوم بإنشلاء برنلامج شلبي حلول إنشلاء صلنف ملن أي نلوع نشلاء مثليالت الصلنف يختاره ويطبق مفلاهيم الو ارثلة والبنلاء واالسلتدعاء للمنلاهج وا ، يقلوم الطاللب بإرسال قيم مختلفة عند االستدعاء ومالحظة النتائج.**

**المختبر الرابع: استخدام عدة صناديق حوار + parsing + محددات الوصول للمتغيرات أوال : أهداف المختبر:** 

**تم إعداد هذا المختبر لتمكين الطلبة:**

1. التعرف على الصنف ومحددات الوصول إليه المختلفة.

**.2 تطبيق مفهوم parsing قي تحويل نوع بيانات إلى آخر؟**

**.3 أن يوظللف مفهللوم ومنللاهج JOptionPane فللي تطبيللق برنللامج حللواري مللع المسللتخدم لقراءة بيانات وطباعة مخرجات؟**

**ثانيا : عزيزي الطالب:**

 **نفذ البرنامج التالي باستخدام احد مترجمات جافا والحظ النتائج التي تظهر كما هو وارد أسفل البرنامج:**

**// Addition.java**

 **// An addition program.**

 **// Java extension packages**

 **import javax.swing.JOptionPane; // import class JOptionPane**

 **public class Addition {**

 **// main method begins execution of Java application**

 **public static void main( String args[] ) {**

 **String firstNumber; // first string entered by user**

 **String secondNumber; // second string entered by user**

 **int number1; // first number to add**

 **int number2; // second number to add**

 **int sum; // sum of number1 and number2**

 **// read in first number from user as a String**

 **firstNumber =**

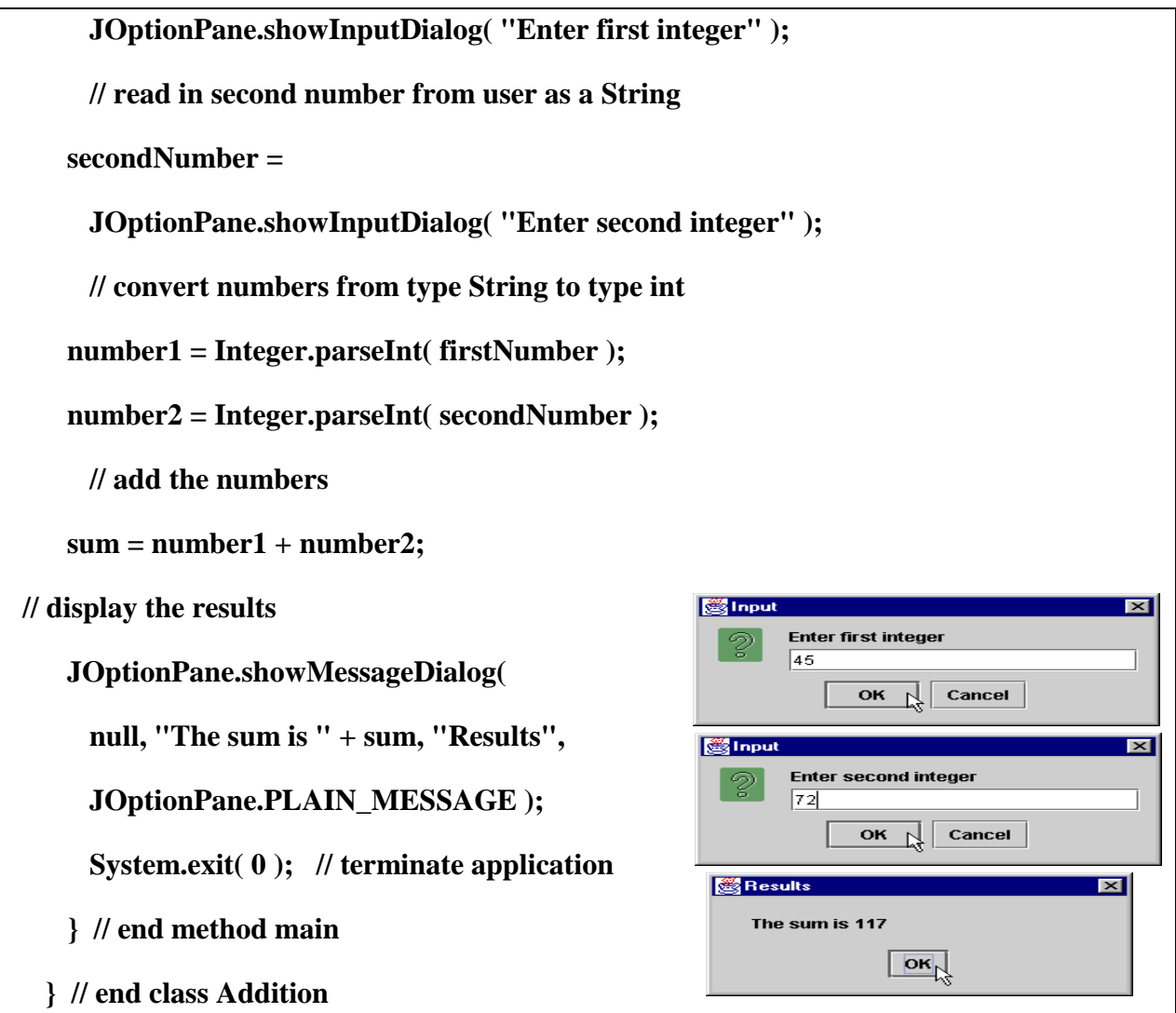

 **عزيزي الطالب: نفذ البرنامج التالي باستخدام احد مترجمات جافا والحظ النتائج التي تظهر كما هو وارد أسفل البرنامج: ) البرنامج تطبيق حول أنواع محددات الوصول للمتغيرات(**

**public class StaticClass {**

 **public static int**  $x = 0$ **;** 

 **private double vat = 14.5;**

 **public static void main(String p[] ) {**

 **byte largestByte=Byte.MAX\_VALUE;**

 **StaticClass a = new StaticClass();**

 **StaticClass b = new StaticClass();**

 **a.vat=17.0; b.x=13;**

 **System.out.println(a.vat+","+ b.vat);**

 **System.out.println(a.x+","+ b.x);**

 **x=15; a.x=10;b.x=20;**

 **System.out.println(x+ "," +a.x + "," +b.x);**

 **System.out.println("the biggest number is : "+largestByte); }}**

**المخرجات:**

**1..5,14.5**

**13,13**

**25,25,25**

**the biggest number is: 127**

**المختبر الخامس: Applets والمقارنة بينها وبين البرامج التطبيقية** 

**أوال : أهداف المختبر:** 

**تم إعداد هذا المختبر لتمكين الطلبة من:**

**.1 التعرف على أنواع البرامج في لغة جافا.**

- **.2 المقارنة بين البرامج التطبيقية في لغة جافا والبرامج من نوع Applets.**
	- **.3 توظيف Applets في كتابة طباعة مخرجات تظهر في نافذة رسومية.**
		- **.4 متابعة ملف html المرافق لتطبيق Applet.**

## **ثانيا : عزيزي الطالب:**

**.1 نفذ البرنامج التالي واحصل على النتائج كما هو موضح أسفل البرنامج:** 

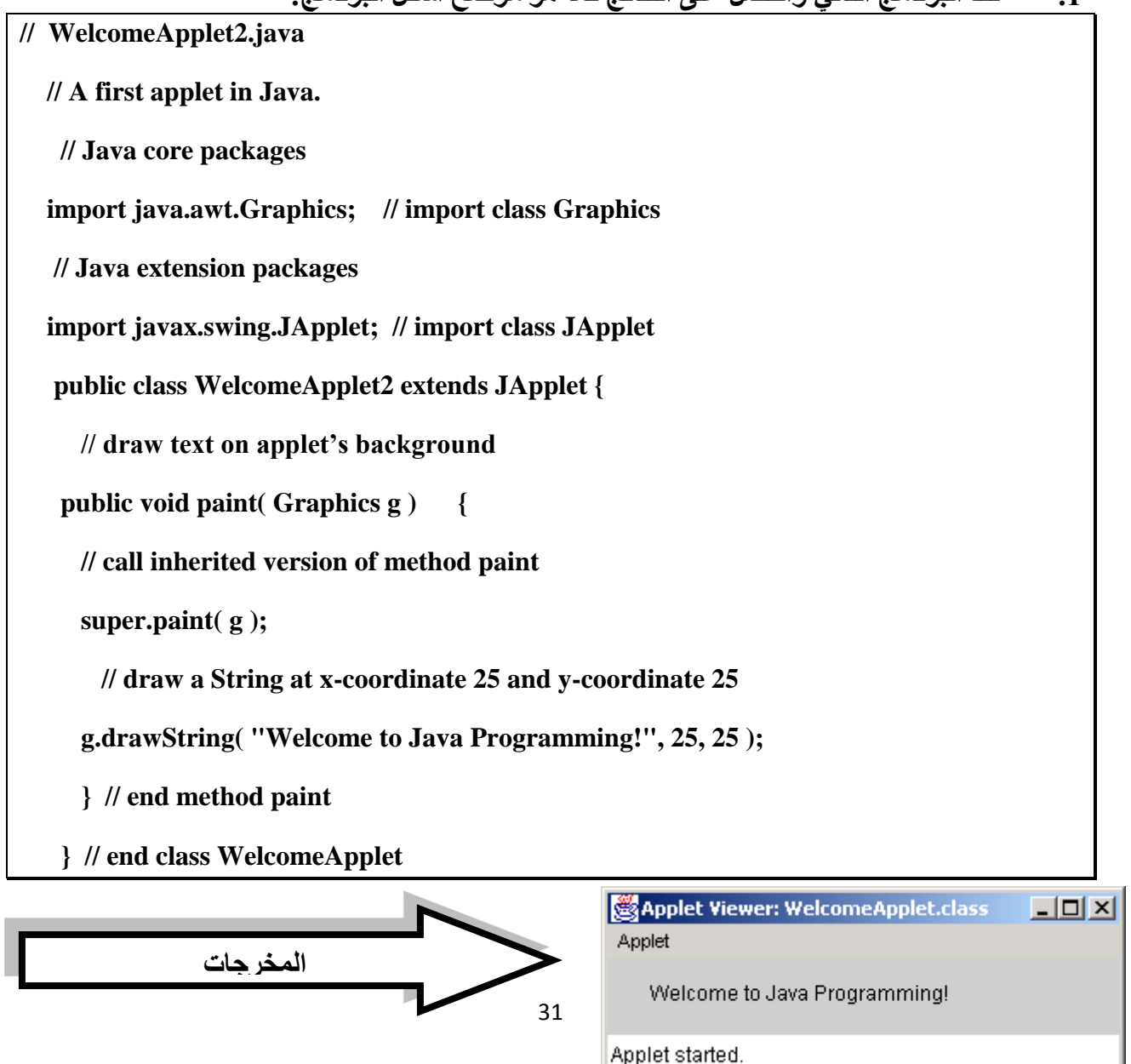

 **يالحظ الطالب المكونات األساسية للبرنلامج ملن نلوع Applet واسلتبدال الملنهج main بلالمنهج paint، كملا يوجل انتبلاه الطاللب إللى المللفhtml اللذي يظهلر فلي نافلذة المتلرجم ومكوناتل كملا يلي:**

```
<html>
      <head>
      </head>
      <body bgcolor="000000">
            <center>
                   <applet
                         code = "WelcomeApplet2.class"
                         width = "500"
                         height = "300"
                         >
                   </applet>
            </center>
      </body>
</html>
```

```
.2 تأمل عزيزي الطالب البرنامج التالي الذي يعمل على طباعة مضاعفات العدد 2 في نافذة 
                      Applet، باستخدام جملة التكرار )الحظ المخرجات أسفل البرنامج( :
```

```
import java.awt.*;
import java.applet.*;
public class applet22 extends Applet {
public void init() { }
```

```
public void paint(Graphics g) {
g.drawString("Welcome to Java!!",30,20);
int f=40; int y=50;
for (int i=2; i<=20; i++){
g.drawString(" i = "+i,f,y );y=y+15; } }}
```
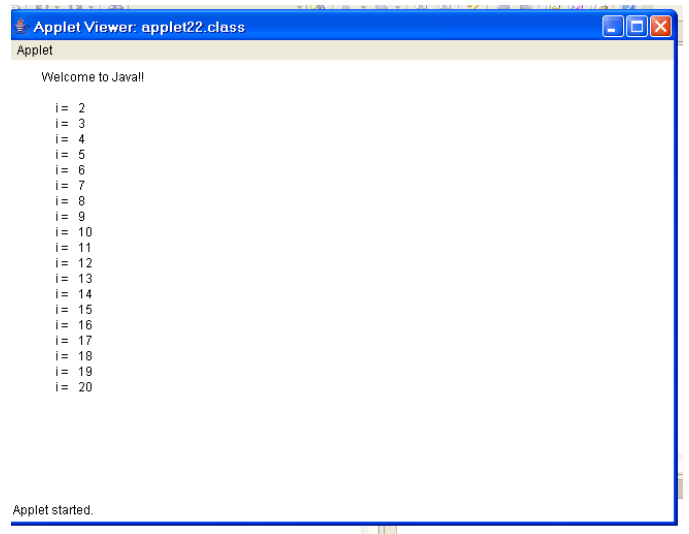

 **عزيزي الطالب، قم بتغيير لون نافذة االبليت إلى اللون األزرق، ولون الن إلى األحمر . ارسم شكال هندسيا متوازي المستطيالت أسفل مضاعفات العدد 2 .**

**المختبر السادس: تطبيق مهارات أساسية في جافا**

**أوال : أهداف المختبر:** 

**تم إعداد هذا المختبر لتمكين الطلبة من: .1 استخدام المفاهيم األساسية في لغة جافا لكتابة برامج تطبيقية منوعة. ثانيا : عزيزي للطالب:**

**.1 اكتب برنامج يقوم باحتساب العدد األكبر بين ثالثة أعداد ) استخدم مفهوم المنهاج(؟**

**احد الحلول المقترحة:** 

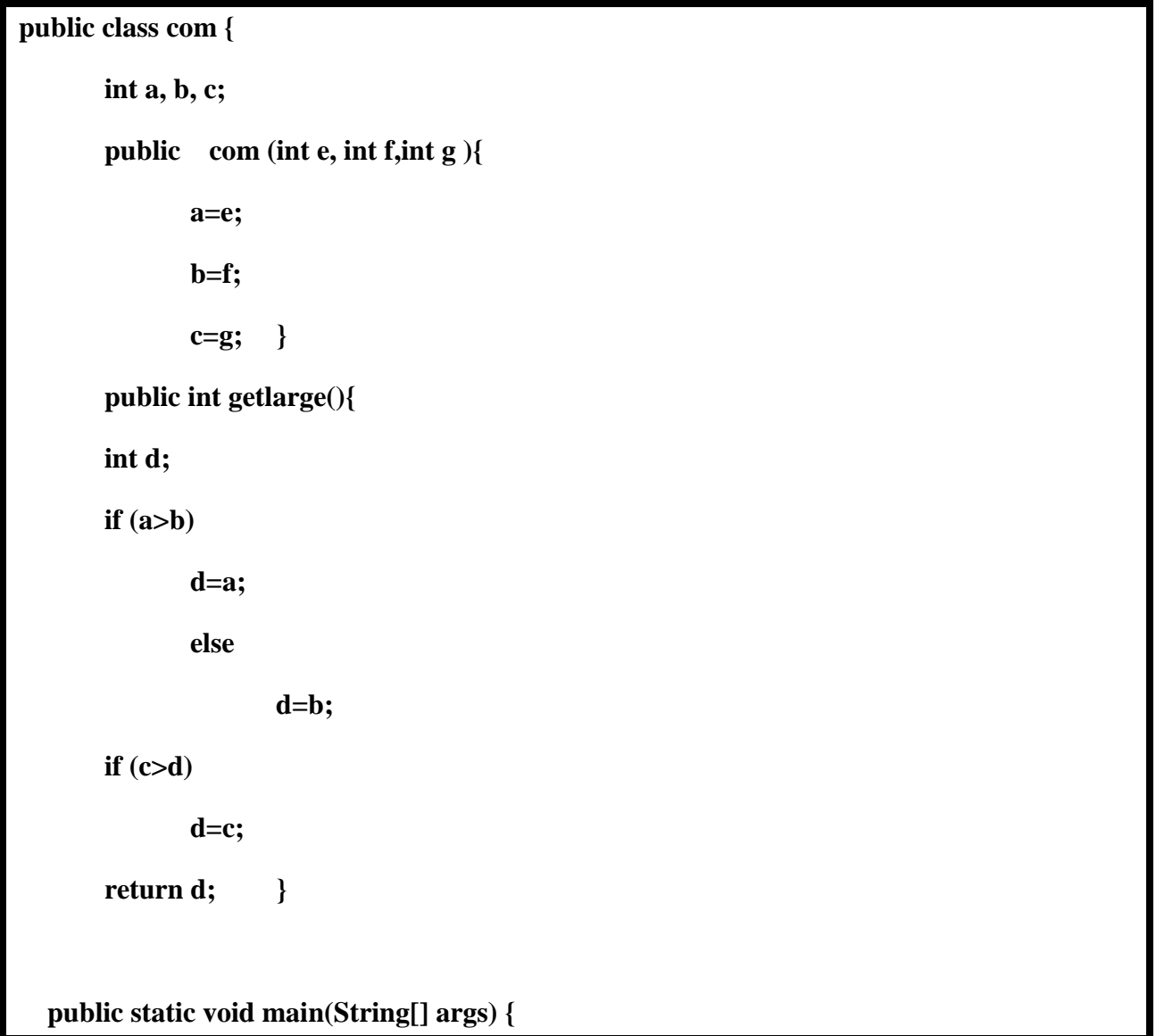

 **com c1 = new com(104,16,54);**

 **System.out.println("The biggest number:"+ c1.getlarge ()); }}**

**.2 اكتب برنامج لحساب مساحة الدائرة واستخدم صندوق الحوار (box Dialog(:**

**احد الحلول المقترحة:** 

**import javax.swing.\*;**

**public class ComputeAreaNew {**

**public static void main(String[]args){**

**double r2,r1, area;**

**final double PI = 3.14159; // Declare a constant**

**r2 = Double.parseDouble (JOptionPane.showInputDialog("Enter the length"));**

**r1 = Double.parseDouble (JOptionPane.showInputDialog("Enter the width"));**

**area = r2\*r1;**

**JOptionPane.showMessageDialog(null, "The area is " + area);}}**

**.3 اكتب برنامج الالزم لطباعة الن university open quds-al بصورة عكسية:**

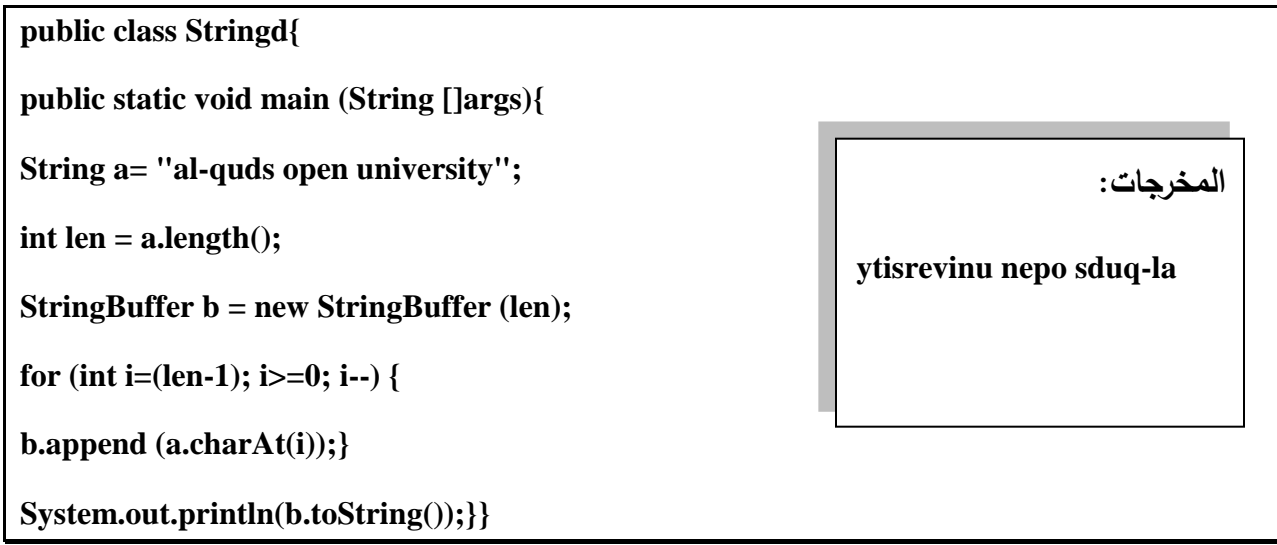

**المختبر السابع: استخدام جمل التشعبات والتحكم** 

**أوال : أهداف المختبر:** 

- تم إعداد هذا المختبر لتمكين الطلبة من:
- **.1 استخدام جمل التشعبات المختلفة في برامج منوعة.** 
	- **.2 التعرف على وظيفة جملة continue**
		- **.3 التعرف على وظيفة جملة break**
- **.4 استخدام جمل التحكم والدوران في تطبيقات منوعة.**

**ثانيا : عزيزي الطالب:** 

**.1 نفللذ البرنللامج التللالي باسللتخدام احللد مترجمللات جافللا والحللظ تللاثير جملللة continue الللواردة فللي البرنامج، ثم الحظ النتائج التي تظهر كما هو وارد أسفل البرنامج:**

**import javax.swing.JOptionPane;**

**public class adf {**

**public static void main( String args[] ){**

**String output = "Result: ";**

for ( int count = 2; count <=  $13$ ; count  $+2$ ) {

**if ( count > 7 )**

**continue;**

**output += count + " ";**

**JOptionPane.showMessageDialog( null, output );**

**}}**

**}**

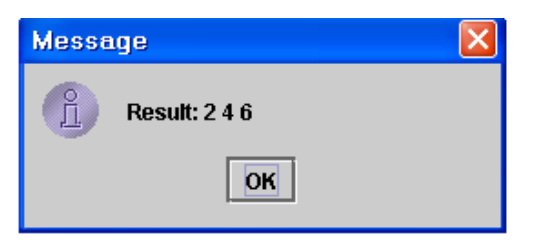

**المخرجات:**
**.2 عزيلزي الطاللب: نفلذ البرنلامج التلالي باسلتخدام احلد مترجملات جافلا والحلظ تلأثير جمللة break الواردة في البرنامج، ثم الحظ النتائج التي تظهر كما هو وارد أسفل البرنامج:**

## **import javax.swing.JOptionPane;**

```
public class asdf {
public static void main( String args[] )
{int array[]={1,2,3};
xyz: 
for (byte i=0;i<array.length;i++) {
switch(array[i]) {
case 1: System.out.println("Once");break;
case 2: System.out.println("More");break xyz;
```
**case 3: System.out.println("Chance");}}}}**

**المخرجات:** 

## **Once**

**More**

**.3 تأملل البرنلامج التلالي اللذي يقلوم بعلر عناصلر مصلفوفة عللى شلكل أعملدة باسلتخدام صلندوق الحوار:**

```
import javax.swing.*;
```
 **public class ArrayShow {**

 **// main method begins execution of Java application**

```
 public static void main( String args[] ) {
```
 **int array[] = { 32, 27, 64, 18, 95, 14, 90, 70, 60, 37 }; // dynamically allocate array**

 **String output = "Subscript\tValue\n";**

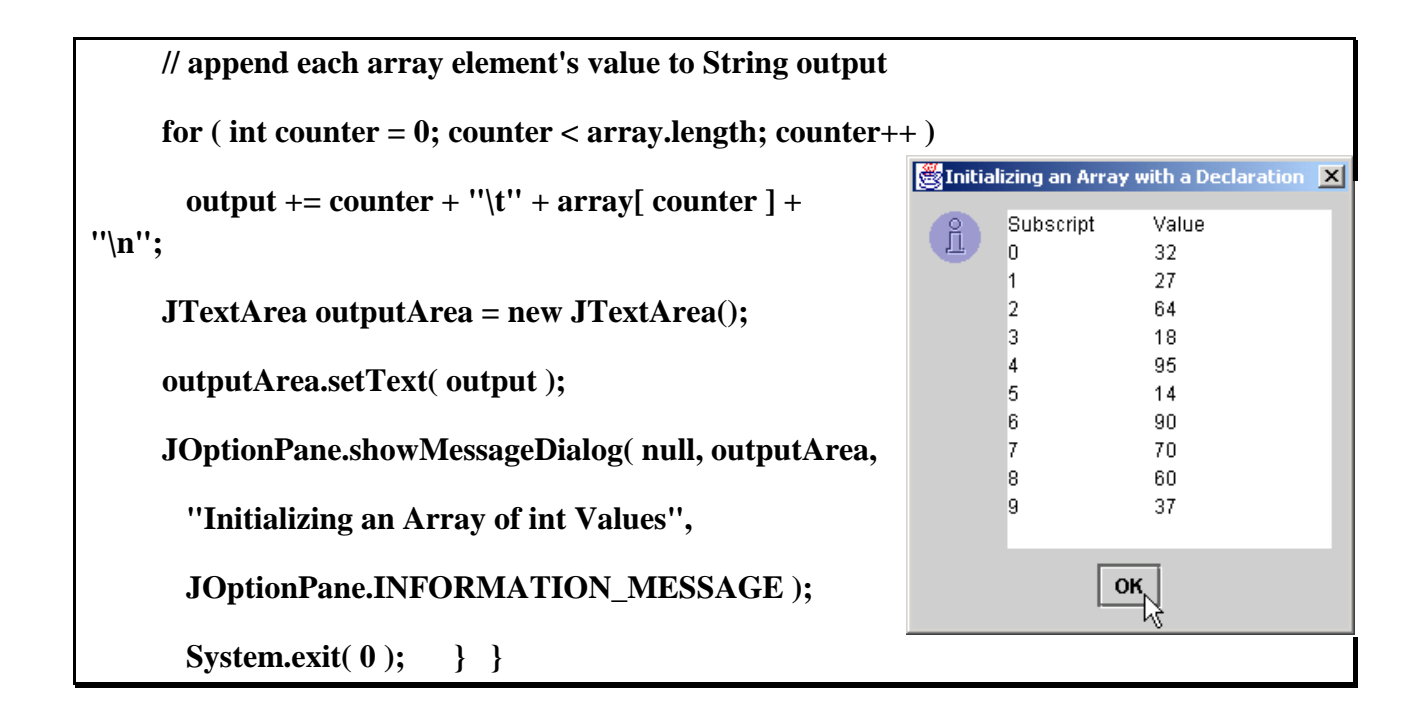

**المختبر الثامن: استخدام الو اجهات والحزم**

**أوال : أهداف المختبر:** 

- تم إعداد هذا المختبر لتمكين الطلبة من:
- .1 التعرف على الواجهة كمفهوم بياني جديد.
- .2 تمكين الطالب من تعريف الواجهة ومكوناتها وتنفيذها.
	- .3 التعرف على مفهوم الحزمة وأعضائها.
- .4 بناء برنامج تطبيقي كامل مستخدما مفهموم الواجهات والحزم.

**ثانيا : عزيزي الطالب:**

**.1 تأمل البرنامج التالي اللذي يقلوم بإنشلاء واجهلة وتعريلف صلنف يوظلف هلذه الواجهلة ويعيلد تعلرف كافة مناهجها، وارصد النتائج:**

```
interface Animal {
  public void eat();
  public void travel();}
public class II implements Animal{
  public void eat(){
    System.out.println("Mammal eats"); }
  public void travel(){
    System.out.println("Mammal travels"); } 
  public int noOfLegs(){
    return 0; }
   public static void main(String args[]){
    m = new <b>II</b>();
    m.eat();
```
 **m.travel(); }}**

**النتائج:** 

**Mammal eats**

**Mammal travels**

 **واعادة تعريفها من جديد: .2 أطبع البرنامج التالي وارصد النتائج، والحظ استخدام مناهج الواجهة**

**interface Shape { public double area(); public double volume();} public class Point implements Shape { static int x, y; public Point() { x = 5; y = 10; } public double area() { return 0; } public double volume() { return 0; } public static void print() { System.out.println("point: " + x + "," + y); } public static void main(String args[]) { Point p = new Point(); p.print();**

**double w=p.area();**

**double v=p.volume();**

**System.out.println("area: "** +  $w$  + " volume is: " +  $v$ ); }}

**المخرجات:**

**point: 5,10**

**area: 0.0 volume is: 0.0**

**المختبر التاسع: برمجة االستثناءات**

**أوال : أهداف المختبر:** 

- **تم إعداد هذا المختبر لتمكين الطلبة من:**
- **.1 التعرف على االستثناءات كمفهوم جديد في جافا.**
- **.2 تطبيق قذف االستثناء والتقاط من خالل برامج تطبيقية منوعة؟**
	- **.3 إعطاء أمثلة برمجية منوعة على برمجة وأنواع االستثناءات.**
		- **.4 أن يقوم الطالب بإنشاء االستثناء الخا ب .**

**ثانيا : عزيزي الطالب:**

**.1 أطبع البرنامج التالي في احد مترجمات جافا وقم بتنفيذه، والحظ استخدام االستثناءات فلي عمليلة القسمة لتفادي القسمة على صفر )مثال تطبيقي القسمة على صفر(:** 

**public class Dividezero {**

**public static int devide (int x, int y) throws Exception { if (y==0) throw new Exception ("can't divide");**  $int z = x/y$ ;  **return z; } public static void main( String args[] ) { try {**

 $int z=Dividezero.devide(4,0);$ 

```
 catch (Exception e) {
```
System.out.println("there is an error,,,,"+e.getMessage()); }

 **} }**

**المخرجات:** 

**there is an error,,,,can't divide**

**.3 نفلس المثلال السلابق ولكلن تلم اسلتدعاء الملنهج أكثلر ملن ملرة، الحلظ تنفيلذ جملل االسلتثناء عنلد االستدعاء الثاني للمنهج وعدم تنفيذ جملة االستدعاء الثالث:**

```
public class EX1 {
       float a;
       float b;
       public static float div1(float a, float b)throws Exception{
float r;
if (b==0){
       throw new Exception ("invalid number"); }
r=a/b;
return r; }
    public static void main(String[] args) {
  EX1 taroub=new EX1 ();
   try{ System.out.println("Division Okey: "+EX1.div1(45,15));
        System.out.println("Invalid division....See the exception"+EX1.div1(45,0));
        System.out.println("Hello World!"+EX1.div1(45,3)); }
   catch (Exception e){ System.out.println("Invalid division....See the exception: 
"+"\n"+e.getMessage());
   }}}
```
**المخرجات:** 

**Division Okey: 3.0 Invalid division....See the exception: invalid number**

**المختبر العاشر: برمجة اإلدخال واإلخراج**

**أوال : أهداف المختبر:** 

- تم إعداد هذا المختبر لتمكين الطلبة من:
- .1 تعرف أساسيات اإلدخال واإلخراج في جافا.
- .2 كتابة برامج تطبيقية منوعة فيها عمليات القراءة والكتابة للـ Console.
	- .3 تنفيذ برامج تطبيقية منوعة تتعامل مع ملفات اإلدخال واإلخراج.

**ثانيا : عزيزي الطالب:**

**.1 مثال تطبيقي لتعريف ملف نصي والكتابة باستخدام مناهج أصناف الكتابة:** 

```
import java.io.BufferedWriter;
import java.io.FileWriter;
import java.io.File;
import java.io.Writer;
import java.io.FileNotFoundException;
import java.io.IOException;
public class WriteTextFileExample {
public static void main(String[] args) {
Writer writer = null;
try {
String text = "This is a text file";
File file = new File("write.txt");
writer = new BufferedWriter(new FileWriter(file));
writer.write(text);
} catch (FileNotFoundException e) {
```

```
e.printStackTrace();
} catch (IOException e) {
e.printStackTrace();
} finally {
try {
if (writer != null) {
writer.close();}
} catch (IOException e) {
e.printStackTrace();}}}}
```
**ينتج من تنفيذ هذا البرنامج إنشاء ملف txt.write وطباعة الن file text a is This في الملف .writer.write(text) المنهج باستخدام**

2. مثال تطبيقي لقراءة النص This is a text file الذي تم تخزينه في الملف النص*ي* write.txt **في التطبيق األول :**

**import java.io.BufferedReader; import java.io.File; import java.io.FileReader; import java.io.FileNotFoundException; import java.io.IOException; public class ReadTextFileExample { public static void main(String[] args) { File file = new File("write.txt"); StringBuffer contents = new StringBuffer(); BufferedReader reader = null; try {**

```
reader = new BufferedReader(new FileReader(file));
String text = null;
// repeat until all lines is read
while ((text = reader.readLine()) := null) {
contents.append(text)
.append(System.getProperty(
"line.separator"));}
} catch (FileNotFoundException e) {
e.printStackTrace();
} catch (IOException e) {
e.printStackTrace();
} finally {
try {
if (reader != null) {
reader.close();}
} catch (IOException e) {
e.printStackTrace();}}
// show file contents here
System.out.println();
System.out.println(contents.toString());}}
```
**.3 مثال تطبيقي لقراءة اسم طالب وعالمت في 5 مقررات وحساب الوسلط الحسلابي) البرنلامج يوضلح االستثناءات وبرمجة اإلدخال باستخدام الصنف BufferedReader):**

**import java.io.BufferedReader;**

**import java.io.IOException;**

**import java.io.InputStreamReader;**

**public class ReadUserInput2 {**

**public static void main(String[] args) throws IOException {**

```
double grades[]=new double[5];
```
**double grade;** 

```
String g=new String();
```
**BufferedReader br=new BufferedReader(new InputStreamReader(System.in));**

```
System.out.println("enter student name:");
```
**g=br.readLine();**

```
System.out.print("give five grades marks: ");
```

```
for(int i=0;i<grades.length;i++)
```

```
 try{ System.out.println("enter grade for student#"+(i+1)+" :");
       grade=Double.parseDouble(br.readLine().toString());
       grades[i]=grade;
         }catch(Exception e){
  System.out.println("error happened at grade #"+(i+1)+"!");
       i--;}
     double sum=0.0;
  System.out.println("You have entered the following grades:");
   for(int i=0;i<grades.length;i++) { System.out.println(grades[i]);
      sum+=grades[i]; } System.out.println("name="+g);
```

```
 System.out.println("Average="+sum/grades.length);}}
```
**المختبر الحادي عشر: Multithreading**

**أوال : أهداف المختبر:**

**تم إعداد هذا المختبر لتمكين الطلبة من:**

**.1 إنشاء وتعريف القنوات المتعددة** 

- **.2 التعامل مع القنوات المتعددة والتعرف على مشكلة التزامن وكيفية حلها.**
	- **.3 تمكين الطالب من تحويل صنف إلى صنف قناة.**

**ثانيا :عزيزي الطالب:**

**.1 أطبع البرنامج التالي في احد مترجمات جافا وقم بتنفيذه، والحظ استخدام تعدد القنوات ومناهج .thread**

**class xyz implements Runnable**

**{ public void run()**

**{ int i;**

```
for (i=1;i<5;i++)
```
**{ System.out.print(i);**

```
try{Thread.sleep(1000);}catch(Exception e){}}}}
```
**class Th1**

**{**

**.**

**public static void main(String ar[])**

```
{ xyz k;Thread a,b;
```
**k=new xyz();a=new Thread(k);b=new Thread(k);**

```
a.start();b.start();
```
**System.out.print("X");}}**

**.(or 1X1223344 or 11X223344( X11223344 : المخرجات**

**.2 اكتب برنامجا بلغة جافا مستخدما مفهوم Multithreading تكون نتائجه كالتالي: 1X23Y1425345**

**احد الحلول المقترحة:**

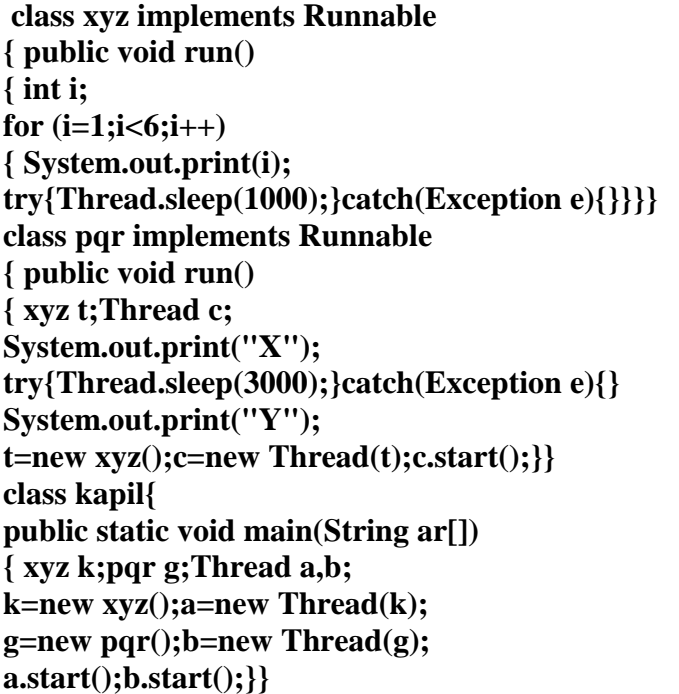

**المختبر الثاني عشر: استخدام الواجهات الرسومية والحزم awt + swing**

**أوال : أهداف المختبر:**

**تم إعداد هذا المختبر لتمكين الطلبة من:**

- **.1 فتح نافذة داخل إطار رسومي.**
- **.2 التعرف على أبعاد الشاشة وتطبيق استخدامها.**
	- **.3 استخدام نافذة رسومية للرسم والكتابة عليها.**

**.4 اسلتخدام األشلكال الهندسلية )ثنائيلة البعلد وثالثيلة البعلد(، واألللوان وأنلواع الخطلوط وتطبيقهلا فلي واجهة رسومية.**

**ثانيا: عزيزي الطالب:**

**.1 مثال بسيط إلنشاء واجهة رسومية )إطار رسومي(:** 

**import javax.swing.\*; import java.awt.\*; import java.awt.event.\*; public class FrameTest { public static void main(String args[]){ ;("طروب انتهى الفصل الثاني")JFrame new=a JFrame a.setSize(600,600); a.setDefaultCloseOperation(JFrame.EXIT\_ON\_CLOSE); a.setVisible(true); }}**

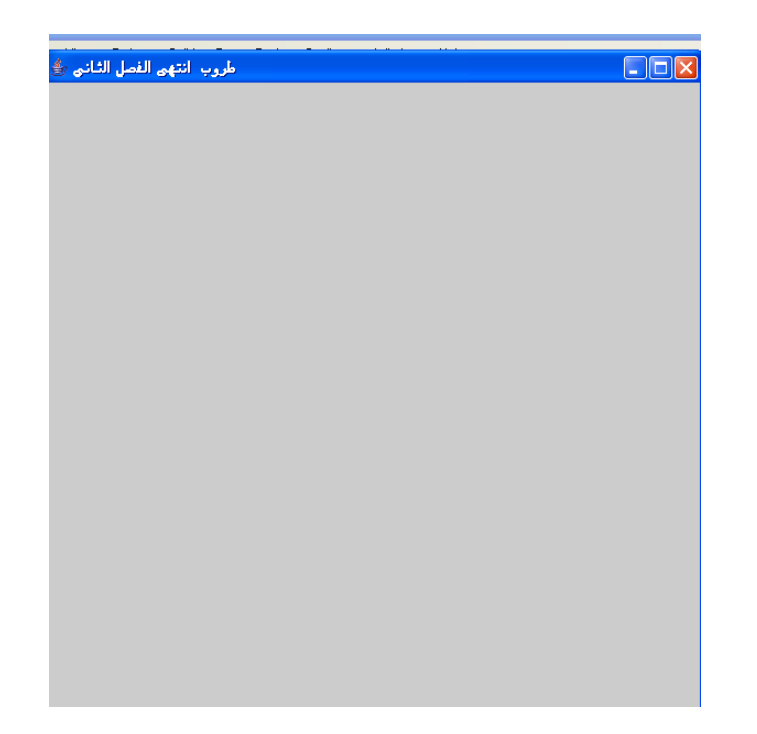

**.2 مثال تطبيقي حول استخدام األزرار واالستجابة لألحداث )يمكن اعتبلار البرنلامج تطبيلق عللى كافلة مهارات جافا( :** 

```
import java.awt.*; 
import java.awt.event.*;
import javax.swing.*;
public class Frame3 extends JFrame implements ActionListener{
  JLabel answer = new JLabel("");
  JPanel pane = new JPanel(); // create pane object
  JButton pressme = new JButton("Press Me");
  Frame3() // the constructor {
   super("Event Handler Demo"); setBounds(100,100,300,200);
   setDefaultCloseOperation(JFrame.EXIT_ON_CLOSE);
   Container con = this.getContentPane(); // inherit main frame
   con.add(pane); pressme.setMnemonic('P'); // associate hotkey
```
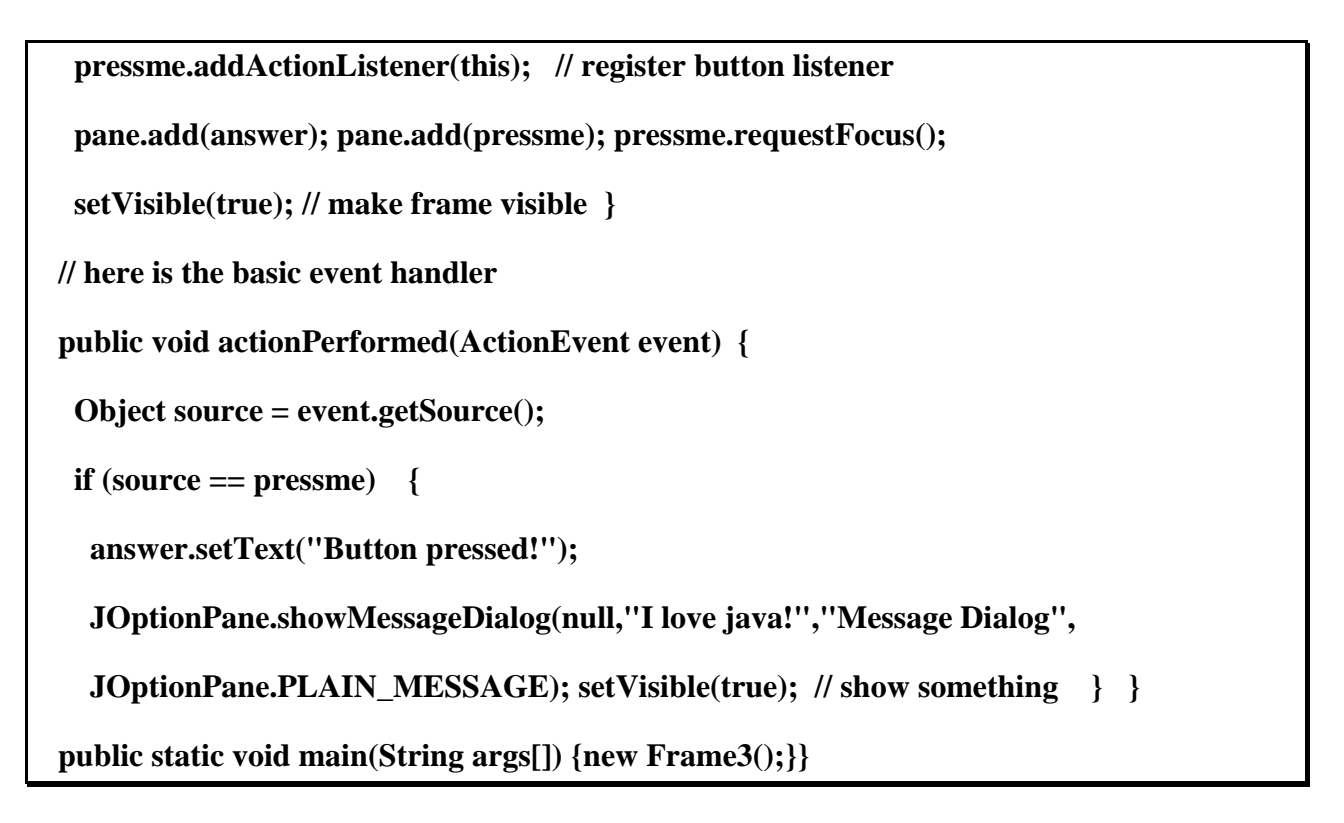

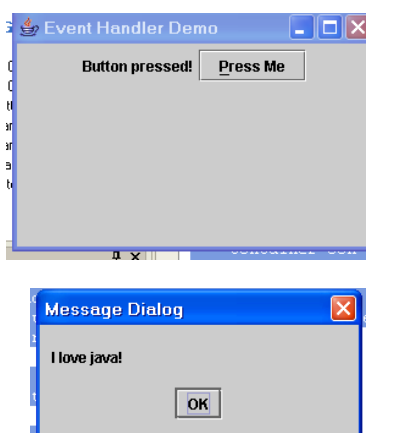

**النتائج:**

**.3 مثال تطبيقي حول الواجهة ActionListener الذي يوضلح عمليلة إدخلال علدد ملا وبعلد الضلغط على زر زيادة يتم زيادة دورية إلى حين الضغط على زر خروج من النافذة:**

**import java.awt.BorderLayout; import java.awt.event.ActionEvent; import javax.swing.JButton;** 

 **import javax.swing.JTextField;**

 **import java.awt.Container;**

 **import java.awt.event.ActionListener;**

 **import javax.swing.JFrame;**

 **public class ListeningExample implements ActionListener {**

 **private JButton incr;**

 **private JButton quit;**

 **private JTextField field;**

 **private ListeningExample(JButton i, JButton q, JTextField f) {**

 $\text{incr} = \text{i}; \text{quit} = \text{q}; \text{field} = \text{f}; \quad \}$ 

 **public void actionPerformed(ActionEvent e) {**

 **if(e.getSource() == incr) {**

 **int i = Integer.parseInt(field.getText());**

 $field.setText(" " + (i + 1));$ 

 **} else if(e.getSource() == quit) {**

 **System.exit(0); } }**

 **public static void main(String[] args) {**

 **JButton incrButton = new JButton("Increment");**

 **JButton quitButton = new JButton("Quit");**

 **JTextField numberField = new JTextField();**

 **ListeningExample listener = new ListeningExample(incrButton,**

 **quitButton, numberField);**

 **incrButton.addActionListener(listener);**

 **quitButton.addActionListener(listener);**

 **JFrame frame = new JFrame("Listening Example");**

 **frame.setDefaultCloseOperation(JFrame.EXIT\_ON\_CLOSE);**

 **Container contents = frame.getContentPane();**

 **contents.add(incrButton, BorderLayout.NORTH);**

 **contents.add(numberField, BorderLayout.CENTER);**

 **contents.add(quitButton, BorderLayout.SOUTH);**

 **frame.pack();**

 **frame.setVisible(true); } }**

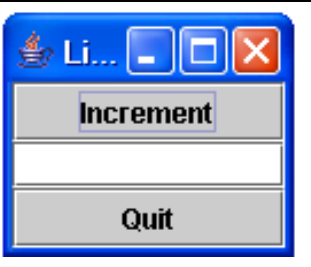

 **حلاول عزيلزي الطاللب إجلراء التعلديالت عللى نافلذة المخرجلات)تغيير نلوع الخلط للنصلو وتغيير موقع زر Quit إلى يسار الشاشة(.**

**.4 مثال تطبيقي حول استخدام كائنات نصية labels:**

**import java.awt.\*;**

**import java.awt.event.\*;**

 **// Java extension packages**

**import javax.swing.\*;**

**public class LabelTest extends JFrame {**

**private JLabel label1, label2, label3;**

**// set up GUI**

**public LabelTest(){**

**super( "Testing JLabel" );**

**// get content pane and set its layout**

```
Container container = getContentPane();
container.setLayout( new FlowLayout() );
// JLabel constructor with a string argument
;( "ن تجريبي اول" )JLabel new = 1label
label1.setToolTipText( "This is label1" );
container.add( label1 );
// JLabel constructor with string, Icon and
// alignment arguments
Icon bug = new ImageIcon( "bird.jpg" );
," ن تجريبي الثاني" )JLabel new = 2label
bug, SwingConstants.LEFT );
label2.setToolTipText( "This is label2" );
container.add( label2 );
// JLabel constructor no arguments
label3 = new JLabel();
label3.setText( "Label with icon and text at bottom" );
label3.setIcon( bug );
label3.setHorizontalTextPosition( SwingConstants.CENTER );
label3.setVerticalTextPosition( SwingConstants.BOTTOM );
label3.setToolTipText( "This is label3" );
container.add( label3 );
setSize( 275, 170 );
setVisible( true );}
```

```
// execute application
```
**public static void main( String args[] ){** 

**LabelTest application = new LabelTest();**

**application.setDefaultCloseOperation(**

**JFrame.EXIT\_ON\_CLOSE );}**

**} // end class LabelTest**

**.5 مثال تطبيقي لرسم أشكال هندسية بتعبئة وبدون تعبئة، مع طباعة ن في النافذة:** 

**import java.awt.\*;**

**import java.awt.event.\*;**

 **// Java extension packages**

**import javax.swing.\*;**

**public class LinesRectsOvals extends JFrame {**

**// set window's title bar String and dimensions**

**public LinesRectsOvals(){**

**super( "Drawing lines, rectangles and ovals" );**

**setSize( 400, 165 );**

**setVisible( true );}**

**// display various lines, rectangles and ovals**

**public void paint( Graphics g ){**

**// call superclass's paint method**

**super.paint( g );**

**g.setColor( Color.red );**

**g.drawLine( 5, 30, 350, 30 );**

**g.setColor( Color.blue );**

**g.drawRect( 5, 40, 90, 55 );**

**g.fillRect( 100, 40, 90, 55 );**

**g.setColor( Color.cyan );**

**g.fillRoundRect( 195, 40, 90, 55, 50, 50 );**

**g.drawRoundRect( 290, 40, 90, 55, 20, 20 );**

**g.setColor( Color.yellow );** 

**g.draw3DRect( 5, 100, 90, 55, true );**

**g.fill3DRect( 100, 100, 90, 55, false );**

**g.setColor( Color.magenta );**

**g.drawOval( 195, 100, 90, 55 );**

**g.fillOval( 290, 100, 90, 55 );**

**g.setColor(Color.green);**

**{;(انتهى الفصل الثاني", ,555 055 ")drawString.g**

**// execute application**

**public static void main( String args[] ){**

**LinesRectsOvals application = new LinesRectsOvals();**

**application.setDefaultCloseOperation(**

**JFrame.EXIT\_ON\_CLOSE );}**

**} // end class LinesRectsOvals**

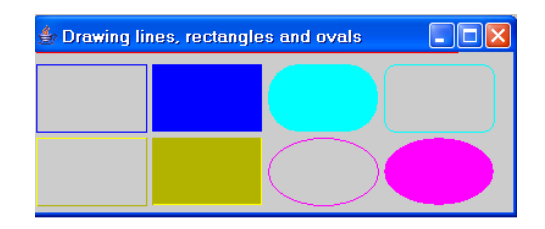

**import java.awt.\*;**

**import java.awt.event.\*;**

 **// Java extension packages**

**import javax.swing.\*;**

**public class ShowColors2 extends JFrame {**

**private JButton changeColorButton;**

**private Color color = Color.lightGray;**

**private Container container;**

**// set up GUI**

**public ShowColors2(){**

```
super( "Using JColorChooser" );
```
**container = getContentPane();**

```
container.setLayout( new FlowLayout() );
```
**// set up changeColorButton and register its event handler**

**changeColorButton = new JButton( "Change Color" );**

**changeColorButton.addActionListener(**

**// anonymous inner class**

**new ActionListener() {**

**// display JColorChooser when user clicks button**

**public void actionPerformed( ActionEvent event ){**

**color = JColorChooser.showDialog(**

**ShowColors2.this, "Choose a color", color );**

**// set default color, if no color is returned** 

**if ( color == null )**

**color = Color.lightGray;**

**// change content pane's background color**

**container.setBackground( color );}**

**} // end anonymous inner class**

**); // end call to addActionListener**

**container.add( changeColorButton );**

**setSize( 400, 130 );**

**setVisible( true );}**

**public void paint( Graphics g ){**

**// call superclass's paint method**

**super.paint( g );**

**{;(اضغط هنا لتغيير اللون", 45,05")drawString.g**

**// execute application**

**public static void main( String args[] ){**

**ShowColors2 application = new ShowColors2();**

**application.setDefaultCloseOperation(**

**JFrame.EXIT\_ON\_CLOSE );}**

**} // end class ShowColors2**

**النتائج:** 

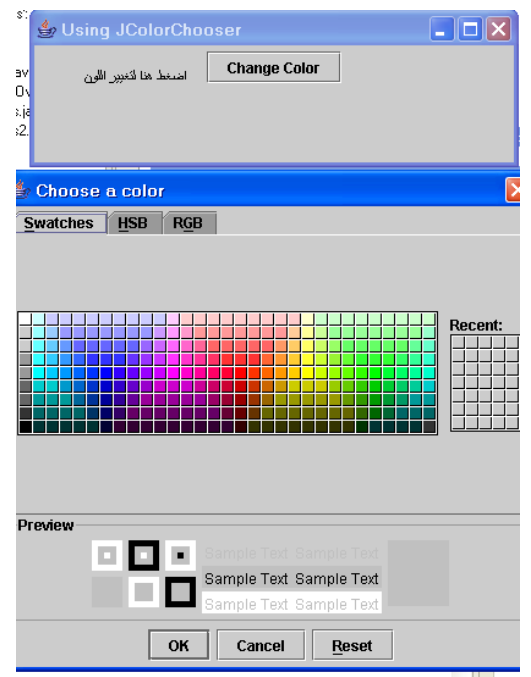

**.. مثلال تطبيقلي بسلليط عللى إنشلاء JFrame ورسللم أشلكال هندسلية داخللل : عزيللزي الطالللب نفللذ البرنامج وارصد النتائج، قم بتغيير أبعاد الكائنات الرسومية :** 

**import java.awt.\*; import java.awt.event.\*; import javax.swing.\*; public class TEST { public static void main(String[] args) { JFrame j=new JFrame(); j.setBackground(Color.BLUE); j.setTitle("WELCOME TO JAVA PROGRAMMING"); j.setVisible(true);**

 **j.setSize(200,400);**

 $A$  panel = new  $A()$ ;

 **Container ContentPane = j.getContentPane();**

 **ContentPane.add(panel); }}** 

 **class A extends JPanel {**

**public void paintComponent (Graphics g) {**

**super.paintComponent(g);**

**g.drawString ("AI-QUDS OPEN UNIVEWRSITY", 200, 250);**

**g.setColor (Color.gray);**

**g.draw3DRect (25, 10, 50, 75, true);**

**g.draw3DRect (25, 110, 50, 75, false);**

**g.fill3DRect (100, 10, 50, 75, true);**

**g.fill3DRect (100, 110, 50, 75, false); }}** 

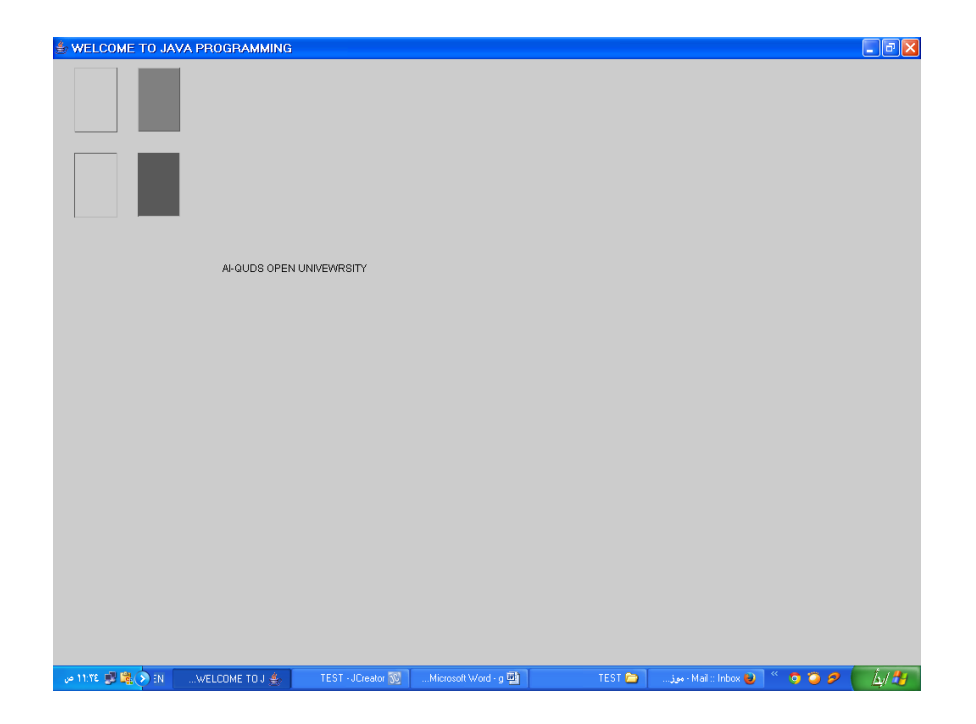

**المختبر الثالث عشر: أمثلة تطبيقية منوعة**

**أوال : أهداف المختبر:** 

- تم إعداد هذا المختبر لتمكين الطلبة من:
- .1 تطبيق كافة األساسيات ومهارات جافا التي درسها في المقرر.

2. استخدام عدة مهارات ومفاهيم أساسية فـي تطبيق برمجـي كامل لحل مسالة أو مشكلة تواجهـه فـي الحياة اليومية.

**ثانيا: عزيزي الطالب:**

**.1 اكتب برنامج الالزم لتحويل من الدرجة الفهرنهاتية إلى الدرجة المئوية باستخدام مهارات الواجهلات الرسومية:**

**import java.awt.BorderLayout;** 

 **import java.awt.event.ActionEvent;** 

 **import javax.swing.JButton;** 

 **import javax.swing.JLabel;** 

 **import javax.swing.JTextField;**

 **import java.awt.Container;**

 **import java.awt.event.ActionListener;**

 **import javax.swing.JFrame;**

 **import javax.swing.JPanel;**

 **public class TempConvert implements ActionListener {**

 **private JTextField fahr;**

 **private JTextField cels;**

 **private TempConvert(JTextField fahr, JTextField cels) {**

 $this.fahr = fahr; this.cels = cels;$ 

 **public void actionPerformed(ActionEvent e) {**

```
 if(e.getSource() == fahr) {
```
 **double temp = Double.parseDouble(fahr.getText());**

 **double val = (temp - 32) / 1.8;**

 **cels.setText("" + Math.rint(val \* 100) / 100);**

 **} else if(e.getSource() == cels) {**

 **double temp = Double.parseDouble(cels.getText());**

**double val = 1.8 \* temp + 32;** 

```
fahr.setText(" " + Math.rint(val * 100) / 100); }
```
 **public static void main(String[] args) {**

```
 JTextField fahrField = new JTextField(8);
```

```
 JTextField celsField = new JTextField(8);
```
 **JPanel fahrPanel = new JPanel();**

 **fahrPanel.add(new JLabel("Fahrenheit:"));**

 **fahrPanel.add(fahrField);**

```
 JPanel celsPanel = new JPanel();
```

```
 celsPanel.add(new JLabel("Celsius:"));
```
 **celsPanel.add(celsField);**

 **TempConvert listener = new TempConvert(fahrField, celsField);**

 **fahrField.addActionListener(listener);**

 **celsField.addActionListener(listener);**

 **JFrame frame = new JFrame("Temperature Conversion");**

 **frame.setDefaultCloseOperation(JFrame.EXIT\_ON\_CLOSE);**

 **Container contents = frame.getContentPane();**

 **contents.add(fahrPanel, BorderLayout.NORTH);**

 **contents.add(celsPanel, BorderLayout.SOUTH);**

 **frame.pack();**

 **frame.setVisible(true); } }**

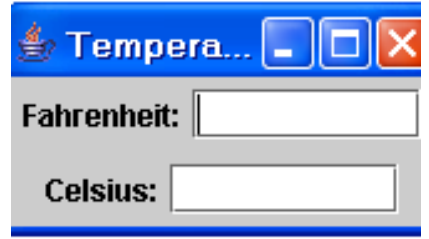

**.2 اكتب برنامج إلظهار الن world hello والزر ok في نافذة رسومية (JFrame (كما في الشكل التالي:** 

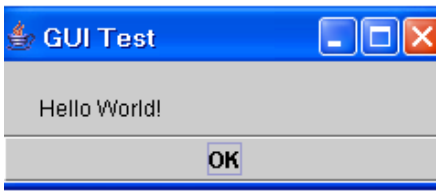

**import java.awt.\*;**

**import java.awt.event.\*;**

**import javax.swing.\*;**

**public class HelloWorldGUI2 {**

 **private static class HelloWorldDisplay extends JPanel {**

 **public void paintComponent(Graphics g) {**

 **super.paintComponent(g);**

 **g.drawString( "Hello World!", 20, 30 ); } }**

 **private static class ButtonHandler implements ActionListener {**

```
 public void actionPerformed(ActionEvent e) {
```

```
 System.exit(0); } }
```
 **public static void main(String[] args) {**

 **HelloWorldDisplay displayPanel = new HelloWorldDisplay();**

```
 JButton okButton = new JButton("OK");
```
 **ButtonHandler listener = new ButtonHandler();**

 **okButton.addActionListener(listener);**

 **JPanel content = new JPanel();**

 **content.setLayout(new BorderLayout());**

 **content.add(displayPanel, BorderLayout.CENTER);**

 **content.add(okButton, BorderLayout.SOUTH);**

 **JFrame window = new JFrame("GUI Test");**

 **window.setContentPane(content);**

 **window.setSize(250,100);**

 **window.setLocation(100,100);**

 **window.setVisible(true); } }**

**.3 اكتب برنامج إلنشاء Applet تظهر في خطوط ومتوازي مستطيالت )بعدة أبعاد تختارها أنت وبتعبئة وبدون تعبئة لمتوازي المستطيالت( حسب الشكل التالي:**

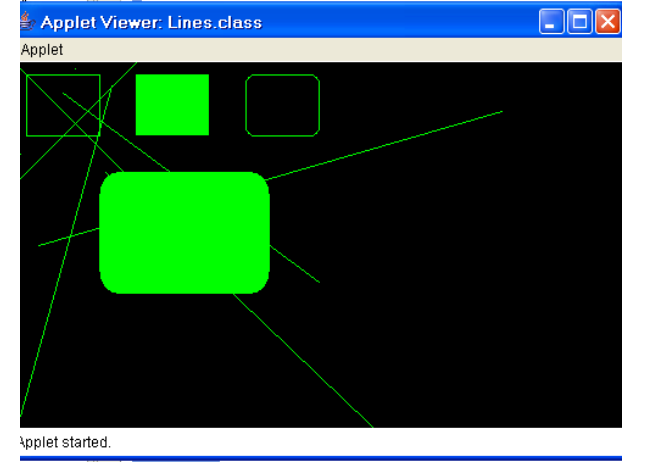

**احد الحلول المقترحة:** 

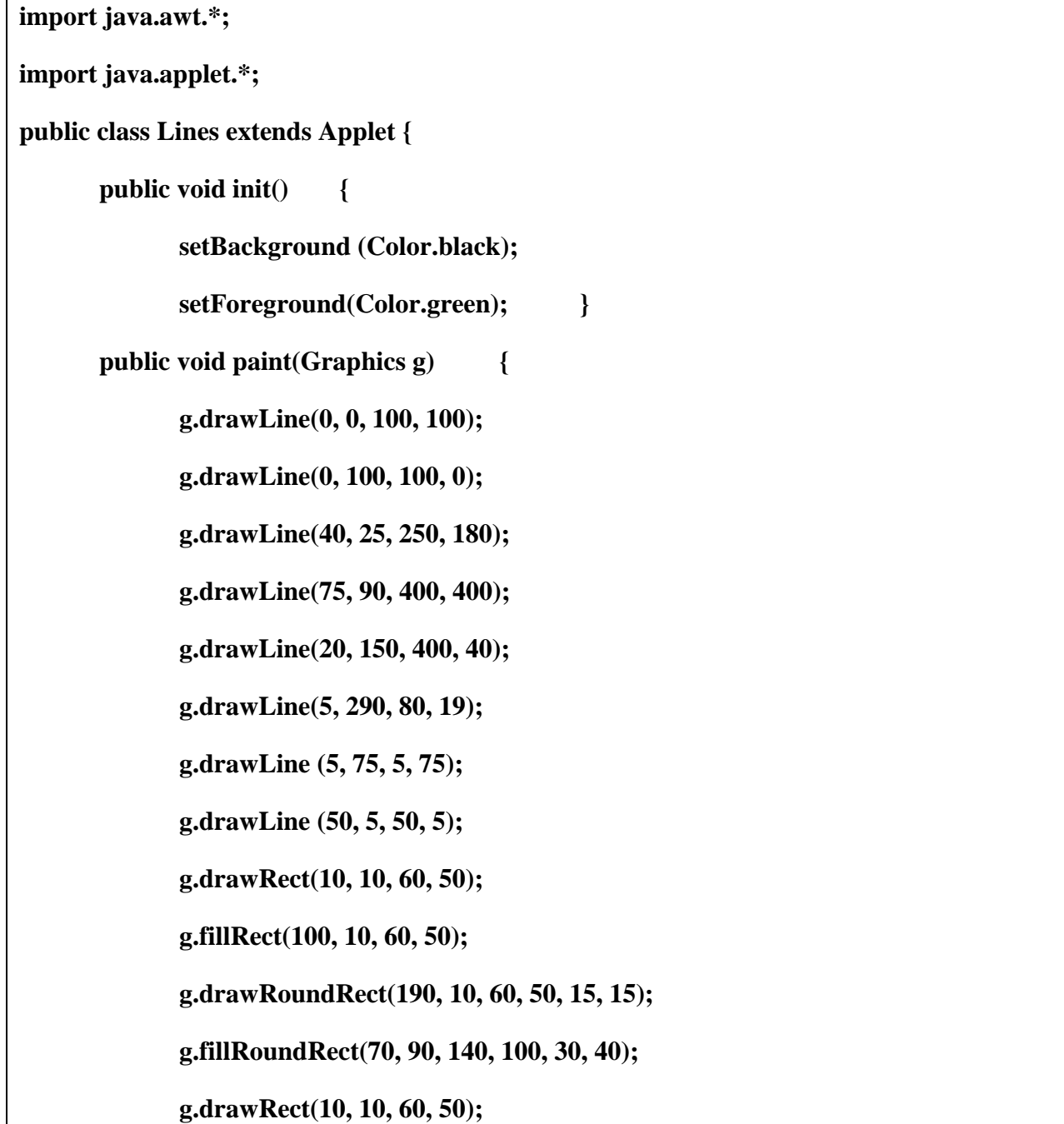

**g.fillRect(100, 10, 60, 50);**

**g.drawRoundRect(190, 10, 60, 50, 15, 15);**

**g.fillRoundRect(70, 90, 140, 100, 30, 40); }}**

**يالحظ الطالب المنهج paint والمنهج init بحيث يكون لدي القدرة عللى التمييلز بلين البلرامج التطبيقيلة وبرامج Applet قي لغة جافا.**

**.4 اكتب برنامج بلغة جافا إليجاد عدد مرات تكرار الحرف في ن Language Programming Java يتم إسناده داخل البرنامج إلى String، التعداد يشمل تكرار الحرف الكبير أو الصغير؟** 

**احد الحلول المقترحة:** 

```
public class ahmad1 {
   public static void main(String args[]) {
     String input = "Programming Language Java"; 
   for (int j=65; j<=90; j++){
    int charCount = 0;
    char c=(char)j;
    for(int i = 0; i < input.length(); i++)if((input.charAt(i) == c) | (input.charAt(i) == Character.toLowerCase(c))) charCount++; } }
     System.out.println("count of character "+ c + " or "+ Character.toLowerCase(c)+ " 
on String:" + charCount); } }}
```
**المخرجات:**

**count of character A or a on String:5 count of character B or b on String:0 count of character C or c on String:0**

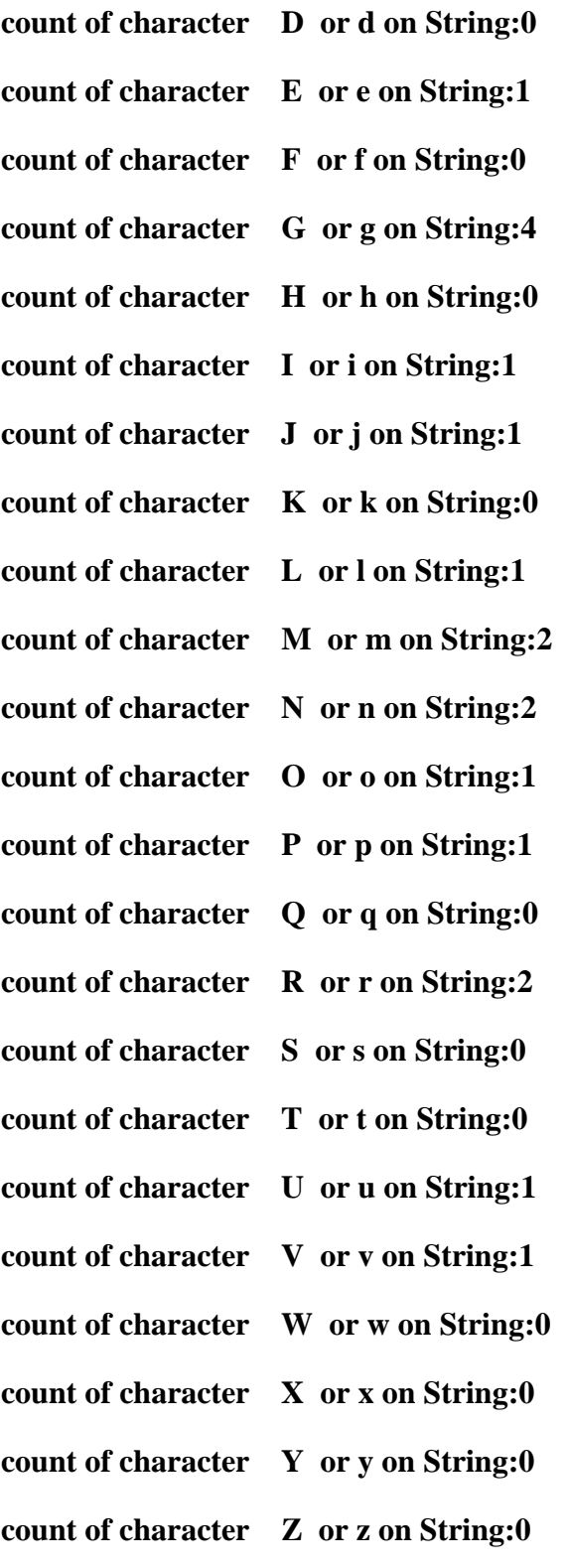

**.5 اكتب برنامج بلغة جافا إلظهار النافذة التالية:** 

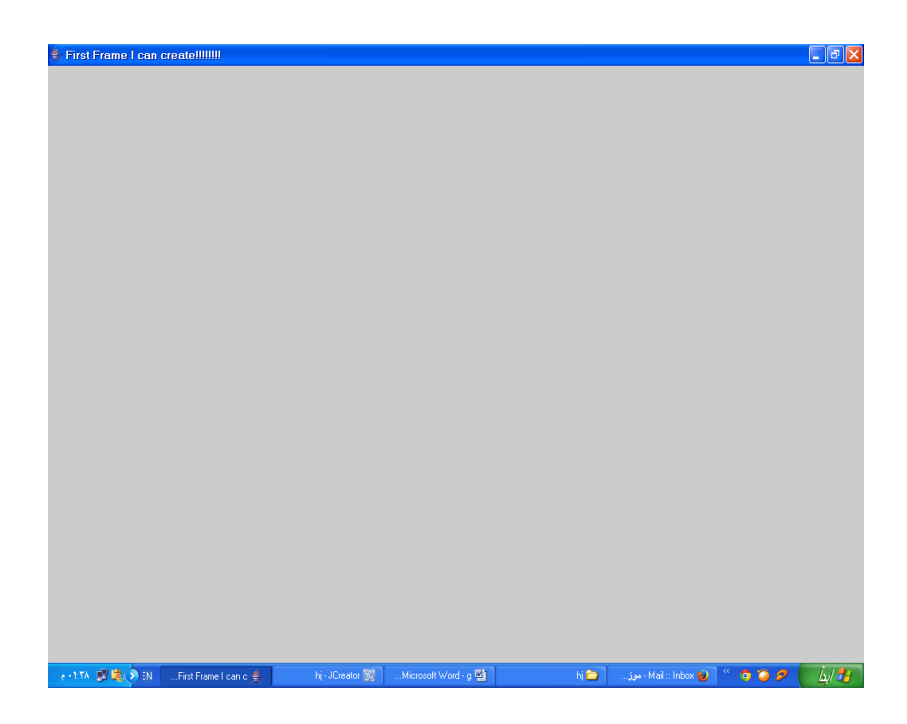

**)الحظ تعريف اإلطار داخل بناء الصنف( احد الحلول المقترحة:** 

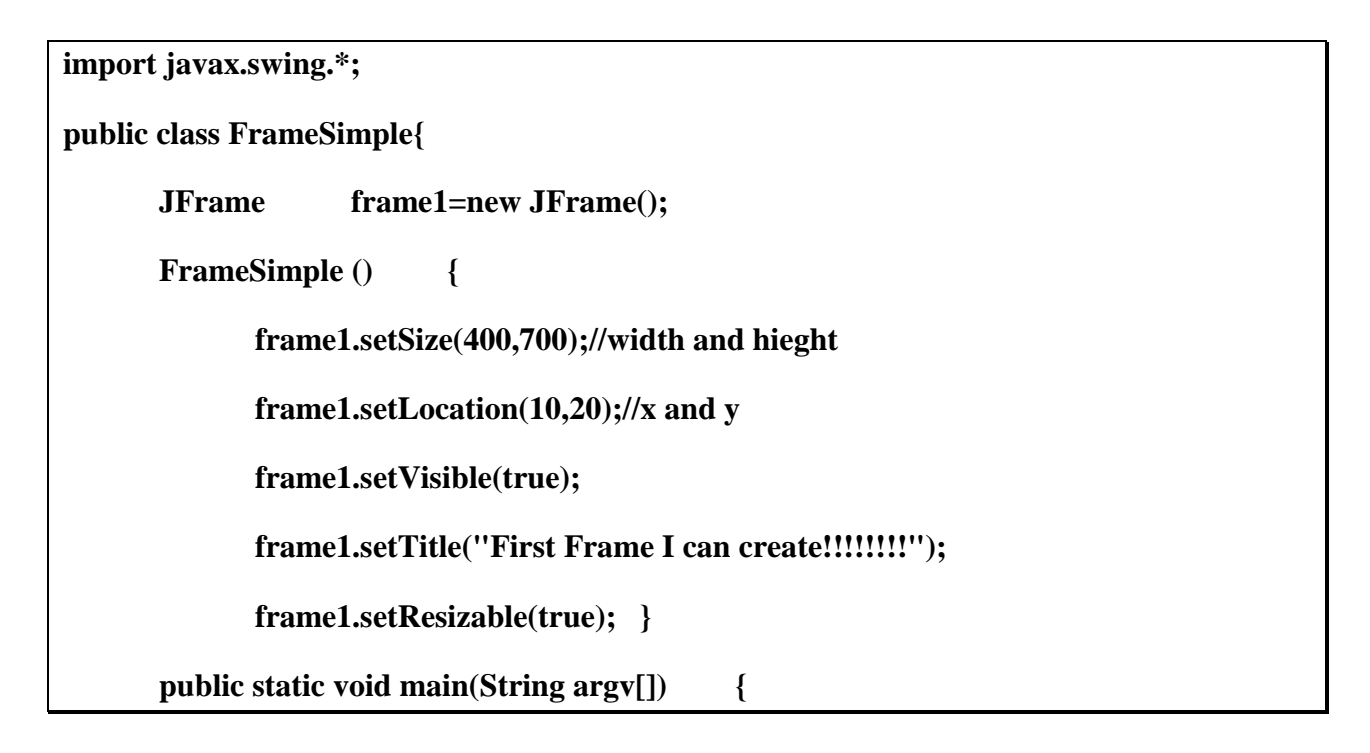

## **FrameSimple app=new FrameSimple (); }}**

## **.0 مثال تطبيقي على استخدام مناهج الصنف Math:**

```
public class Main {
  public static void main(String[] args) {
  int i = 7;
   int j = -9;
  double x = 72.3;
  double y = 0.34;
   System.out.println("i is " + i); 
  System.out.println("j is " + j);
  System.out.println("x is " + x);
  System.out.println("y is " + y);
   // The absolute value of a number is equal to 
   // the number if the number is positive or 
   // zero and equal to the negative of the number 
   // if the number is negative.
  System.out.println("|" + \mathbf{i} + "| is " + Math.abs(i));
   System.out.println("|" + j + "| is " + Math.abs(j));
  System.out.println("|" + x + "| is " + Math.abs(x));
  System.out.println("|" + y + "| is " + Math.abs(y));
   // Truncating and Rounding functions
   // You can round off a floating point number 
   // to the nearest integer with round()
  System.out.println(x + " is approximately " + Math.round(x));
```
**System.out.println(y + " is approximately " + Math.round(y));** 

 **// The "ceiling" of a number is the** 

 **// smallest integer greater than or equal to**

 **// the number. Every integer is its own** 

 **// ceiling.**

**System.out.println("The ceiling of "** +  $i$  + " is " + Math.ceil(i));

**System.out.println("The ceiling of "** +  $j +$  " is " + Math.ceil(j));

 **System.out.println("The ceiling of "** +  $x +$  " is " + Math.ceil(x));

 **System.out.println**("The ceiling of " + y + " is " + Math.ceil(y));

 **// The "floor" of a number is the largest** 

 **// integer less than or equal to the number.**

 **// Every integer is its own floor.**

**System.out.println("The floor of "** +  $i$  + " is " + Math.floor(i));

**System.out.println("The floor of "** +  $j$  + " is " + Math.floor(j));

 **System.out.println**("The floor of " +  $x +$ " is " + Math.floor(x));

**System.out.println("The floor of "** +  $\mathbf{v}$  + " is " + Math.floor(y));

 **// Comparison operators**

 **// min() returns the smaller of the two arguments you pass it**

**System.out.println("min("** + **i** + "," + **j** + ") **is** " + **Math.min(i,j));** 

**System.out.println("min("** + x + "," + y + ") is " + Math.min(x,y));

**System.out.println("min("** + **i** + "," +  $\mathbf{x}$  + ") is " + Math.min(i,x));

**System.out.println("min("** + y + "," + j + ") is " + Math.min(y,j));

 **// There's a corresponding max() method** 

 **// that returns the larger of two numbers** 

System.out.println("max(" + i + "," + j + ") is " + Math.max(i,j)); **System.out.println("max("** + x + "," + y + ") is " + Math.max(x,y)); System.out.println("max(" + i + "," + x + ") is " + Math.max(i,x)); System.out.println("max(" + y + "," + j + ") is " + Math.max(y,j));  **// The Math library defines a couple // of useful constants: System.out.println("Pi is " + Math.PI); System.out.println("e is " + Math.E); // Trigonometric methods // All arguments are given in radians // Convert a 45 degree angle to radians double angle = 45.0 \* 2.0 \* Math.PI/360.0; System.out.println("cos(" + angle + ") is " + Math.cos(angle)); System.out.println("sin(" + angle + ") is " + Math.sin(angle)); // Inverse Trigonometric methods // All values are returned as radians double value = 0.707; System.out.println("acos(" + value + ") is " + Math.acos(value)); System.out.println("asin("** + value + ") is  $"$  + Math.asin(value)); **System.out.println("atan("** + value + ") is  $"$  + Math.atan(value));  **// Exponential and Logarithmic Methods // exp(a) returns e (2.71828...) raised // to the power of a. System.out.println("exp(1.0) is "** + Math.exp(1.0));

 **System.out.println("exp(10.0) is " + Math.exp(10.0));**
```
 System.out.println("exp(0.0) is " + Math.exp(0.0));
 // log(a) returns the natural 
 // logarithm (base e) of a. 
System.out.println("log(1.0) is " + Math.log(1.0));
 System.out.println("log(10.0) is " + Math.log(10.0));
 System.out.println("log(Math.E) is " + Math.log(Math.E));
 // pow(x, y) returns the x raised 
 // to the yth power.
 System.out.println("pow(2.0, 2.0) is " + Math.pow(2.0,2.0));
 System.out.println("pow(10.0, 3.5) is " + Math.pow(10.0,3.5));
System.out.println("pow(8, -1) is " + Math.pow(8,-1));
 // sqrt(x) returns the square root of x.
for (i=0; i < 10; i++) {
  System.out.println(
 "The square root of " + i + " is " + Math.sqrt(i)); }
 // Finally there's one Random method 
 // that returns a pseudo-random number 
 // between 0.0 and 1.0;
 System.out.println("Here's one random number: " + Math.random()); 
 System.out.println("Here's another random number: " + Math.random()); }}
```
**المخرجات:**

```
j is -9
```
**x is 72.3**

**y is 0.34**

**|7| is 7**

**|-9| is 9**

**|72.3| is 72.3**

**|0.34| is 0.34**

- **72.3 is approximately 72**
- **0.34 is approximately 0**
- **The ceiling of 7 is 7.0**
- **The ceiling of -9 is -9.0**
- **The ceiling of 72.3 is 73.0**
- **The ceiling of 0.34 is 1.0**
- **The floor of 7 is 7.0**
- **The floor of -9 is -9.0**
- **The floor of 72.3 is 72.0**
- **The floor of 0.34 is 0.0**
- **min(7,-9) is -9**
- **min(72.3,0.34) is 0.34**
- **min(7,72.3) is 7.0**
- **min(0.34,-9) is -9.0**
- **max(7,-9) is 7**
- **max(72.3,0.34) is 72.3**
- **max(7,72.3) is 72.3**
- **max(0.34,-9) is 0.34**
- **Pi is 3.141592653589793**
- **e is 2.718281828459045**
- **cos(0.7853981633974483) is 0.7071067811865476**
- **sin(0.7853981633974483) is 0.7071067811865475**

**acos(0.707) is 0.7855491633997437**

**asin(0.707) is 0.785247163395153**

**atan(0.707) is 0.6154085176292563**

**exp(1.0) is 2.7182818284590455**

**exp(10.0) is 22026.465794806718**

**exp(0.0) is 1.0**

**log(1.0) is 0.0**

**log(10.0) is 2.302585092994046**

**log(Math.E) is 1.0**

**pow(2.0, 2.0) is 4.0**

**pow(10.0, 3.5) is 3162.2776601683795**

**pow(8, -1) is 0.125**

**The square root of 0 is 0.0**

**The square root of 1 is 1.0**

**The square root of 2 is 1.4142135623730951**

**The square root of 3 is 1.7320508075688772**

**The square root of 4 is 2.0**

**The square root of 5 is 2.23606797749979**

**The square root of 6 is 2.449489742783178**

**The square root of 7 is 2.6457513110645907**

**The square root of 8 is 2.8284271247461903**

**The square root of 9 is 3.0**

**Here's one random number: 0.1508387269122793**

**Here's another random number: 0.5343659672214046**

**.. اكتب برنامج بلغة جافا الظهار النافذة التالية والتي تقوم باستقبال رقمين ثم اظهار ناتج الجمع في نافذة Applet:**

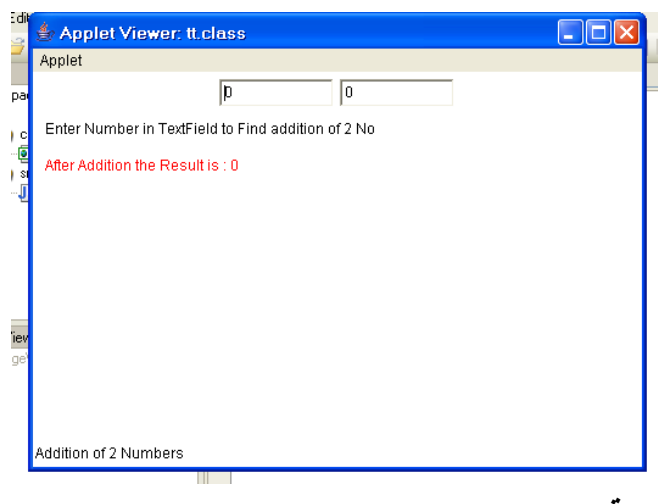

**احد الحلول المقترحة:** 

**import java.awt.\*; import java.applet.\*; public class tt extends Applet{ TextField T1,T2; public void init() { T1 = new TextField(10); T2 = new TextField(10); add(T1); add(T2); T1.setText("0"); T2.setText("0"); } public void paint(Graphics g) { int a, b, result; String str;**

```
 g.drawString("Enter Number in TextField to Find addition of 2 No ",10,50);
  g.setColor(Color.red);
  str=T1.getText();
  a=Integer.parseInt(str);
  str=T2.getText();
  b=Integer.parseInt(str);
  result=a+b;
  g.drawString("After Addition the Result is : "+result,10,80);
  showStatus("Addition of 2 Numbers"); }
 public boolean action(Event e, Object o){
   repaint();
   return true; }}
```
### **ملحق**

# **إرشادات استخدام محرر البرمجة Jcreator**

**أوال : صندوق سلاعدة للمستخدم: ُ التعليمات المل**

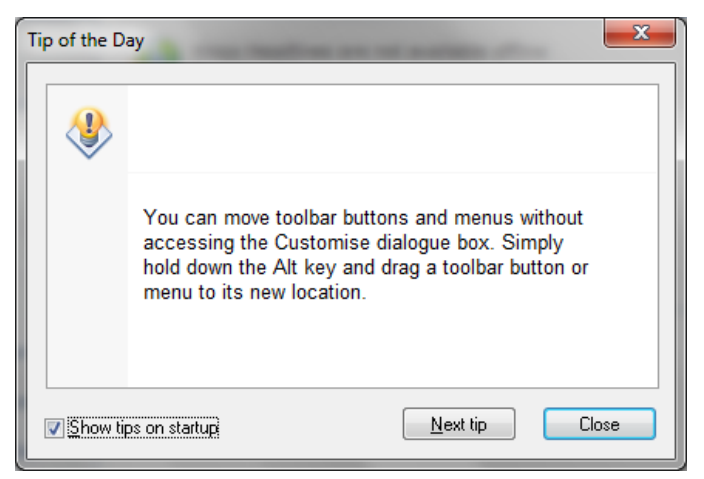

- **يظهر مع كل مرة يتم فيها تشغيل المحرر, و يتم فيها ذكر معلومة واحدة كل مرة تساعد المستخدم )المبرمج( على التعامل بسهولة أكبر مع المحرر.**
	- **يمكن معرفة المعلومات التالية بالضغط على زر tip next أو إغالق من خالل .close**

**لعدم إظهار الصندوق في المرات التالية قم بحذف اإلشارة في صندوق االختيار.**

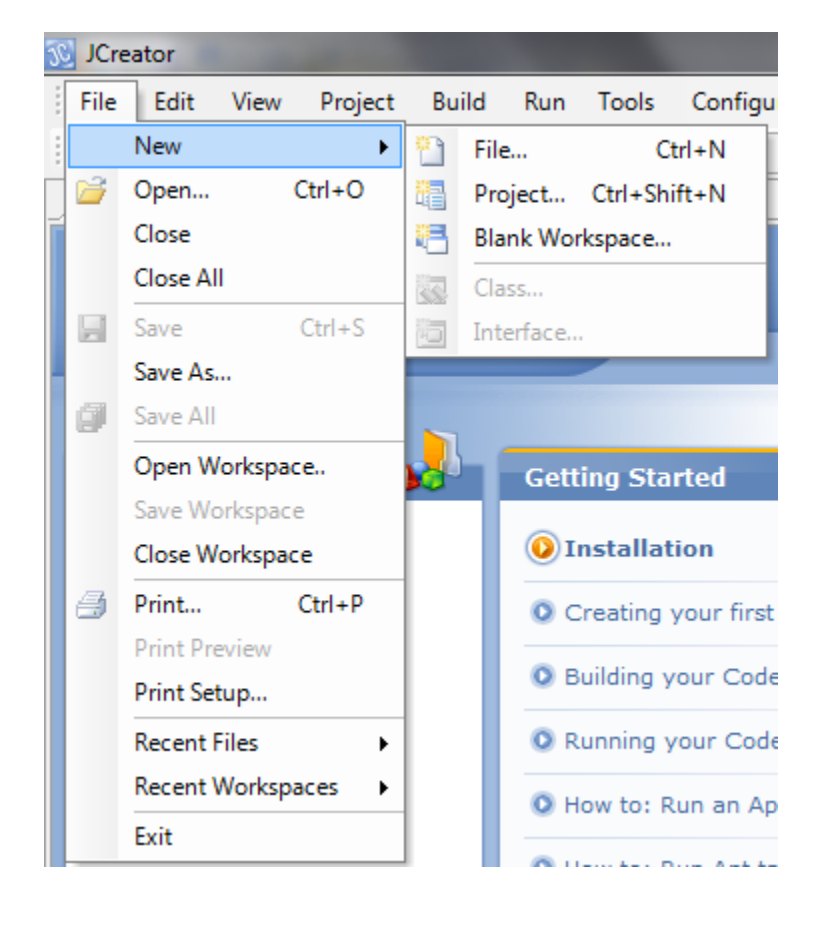

**إلنشلاء برنامج جديد: من القائمة ملف ) file ) نختار جديد )New) نختار مشلروع )Project) ثم تتبع الخطوات الموضحة في الشرائح القادمة**

**لفتح مشروع سابق نستخدم الخيار فتح .)Open(**

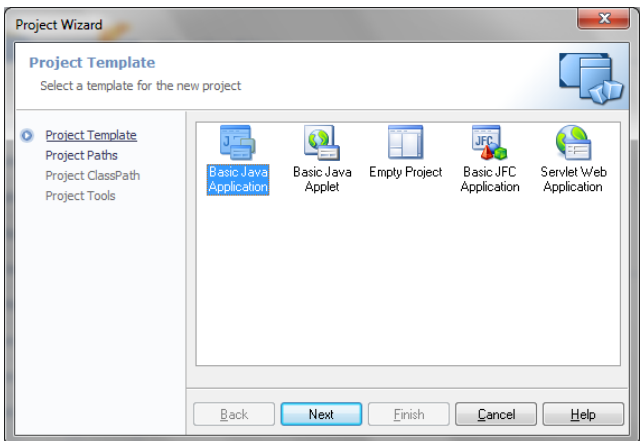

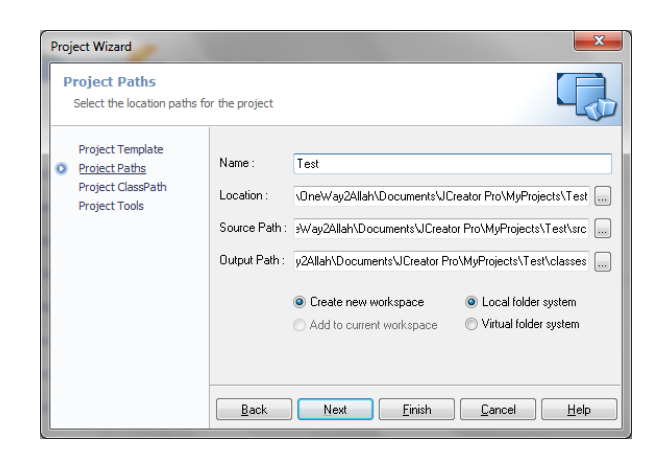

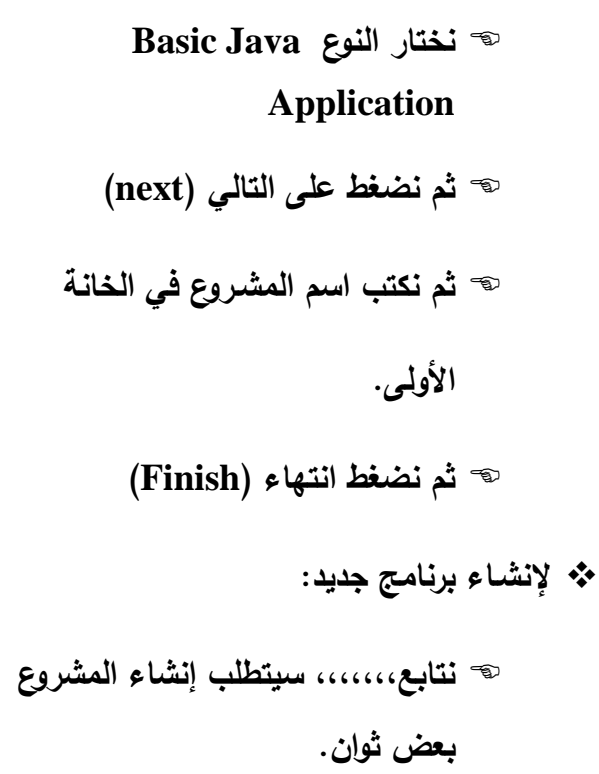

**اضغط بعد ذلك انتهاء مرة أخر .**

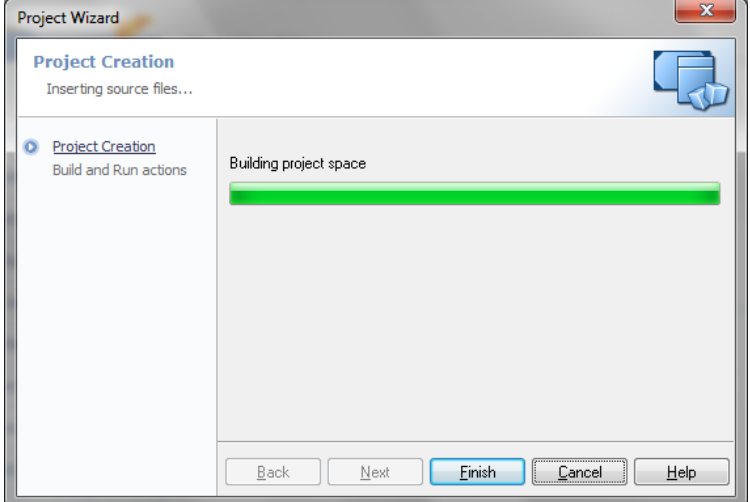

**إلنشلاء برنامج جديد:**

**لفح الكود البرمجي من األخطاء:**

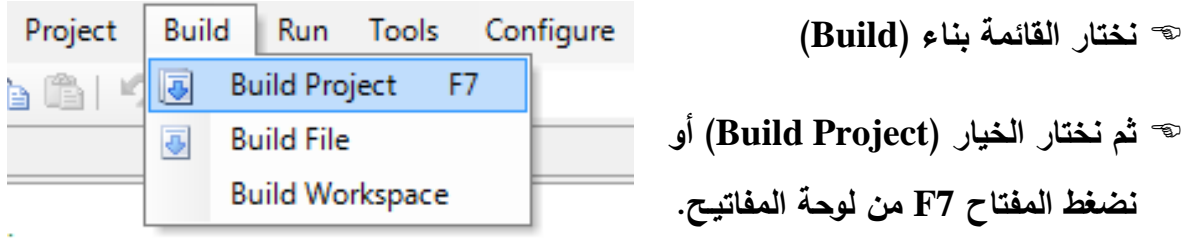

 **ء برمجيلة يقوم بإظهارها في صندوق حيث يتم فح المشروع و في حال وجد أخطا األخطاء في أسفل الشاشة.**

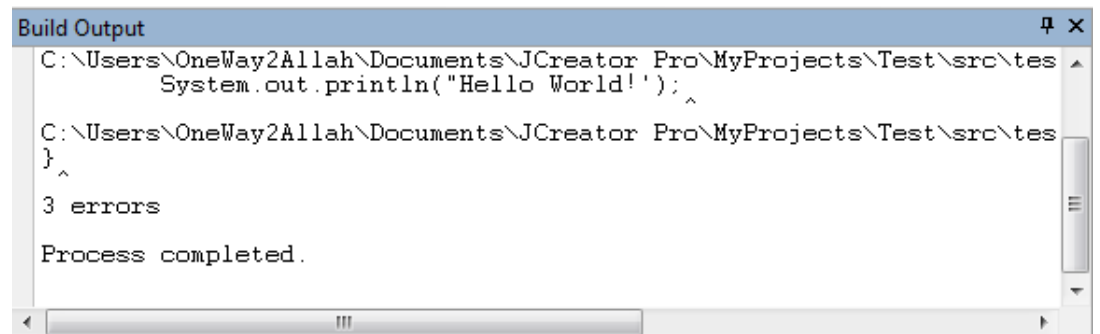

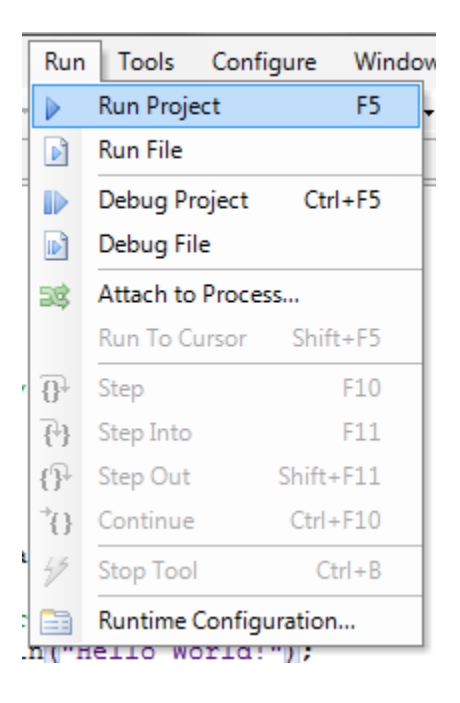

**لتنفيذ البرنامج و مشاهدة الناتج:**

**نختار القائمة Run**

**ثم نختار الخيار Project Run**

 **في حال كان البرنامج بال أخطاء و ل مخرجات ستظهر في صندوق المخرجات في أسفل ساحة العمل. و يمكن تثبيت النافذة بالطريقة ذاتها ألي نافذة أخر .**

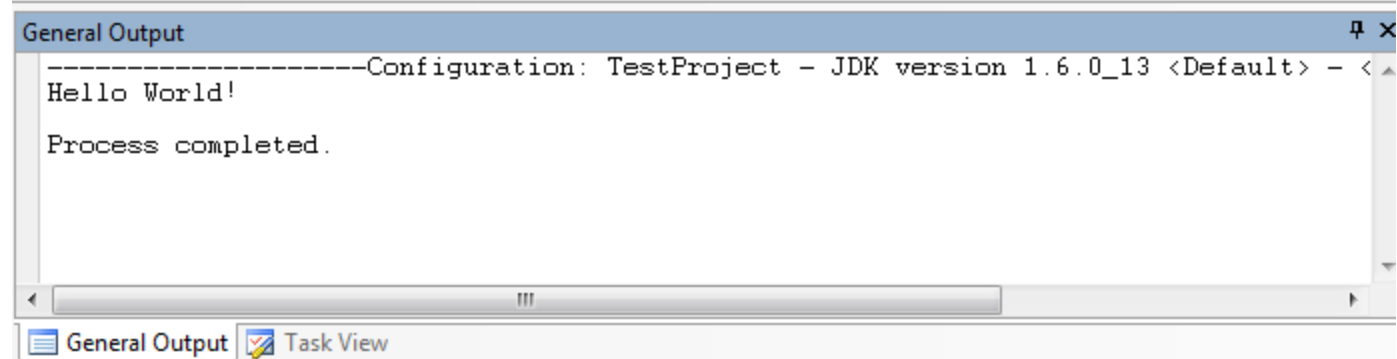

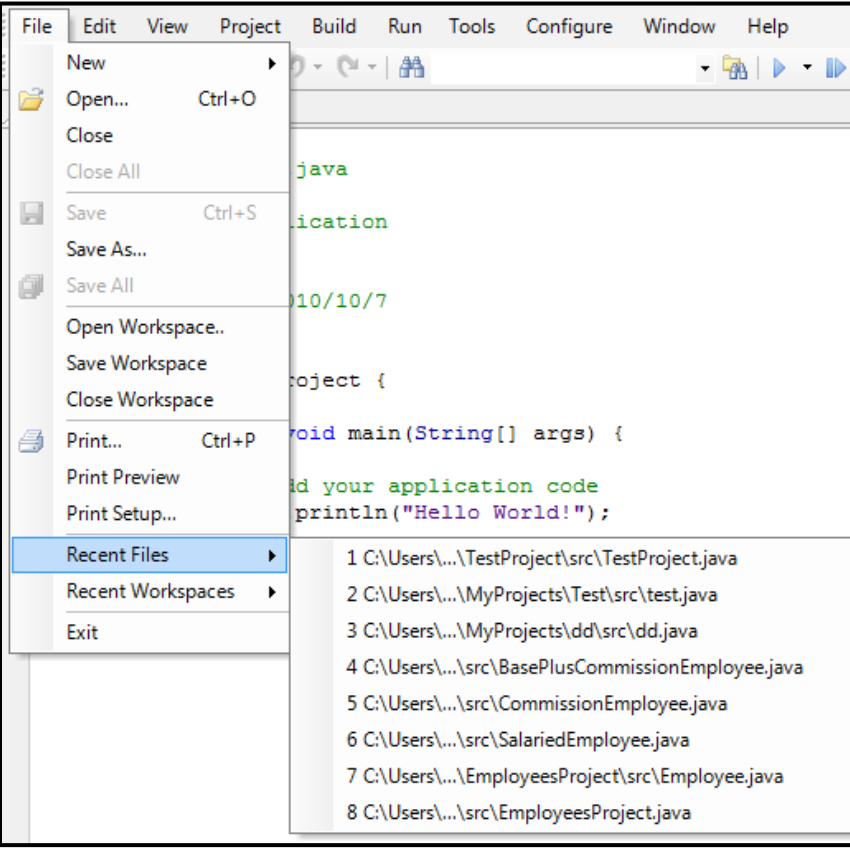

 **لفتح ملف من الملفات التي تم التفاعل معها مؤخرا. من القائمة ملف )File) نختار الخيار ) Recent )files ثم نختار الملف المقصود منهم.**

## **ملحق**

## **إرشادات استخدام أداة التطوير NetBeans**

**لغة جافا هي لغة متعلددة األغلرا ومتعلددة المنصلات تصللح لعلدد كبيلر ملن التطبيقلات .ومتلرجم جافلا يقلوم بإنتاج ملفات في شكل code byte وهو يختلف عن الملفات التنفيذية التي تنتج عن لغات البرمجة األخلر مثلل سلي وباسلكال .وتحتلاج البلرامج المكتوبلة بلغلة جافلا إللى منصلة فلي أنظملة التشلغيل المختلفلة لتلتمكن برامجهلا ملن العملل فلي هلذه األ نظملة .وهلذه المنصلة لمى ُ تس آللة جافلا االفتراضلية time-Run Java.أو . Java Virtual Machineبل إختصارا أوJVM** 

تتوفر. هذه المنصة في عدد كبير. من أنظمة التشغيل، وفَبِل تشغيل برنـامـج جافـا لابـد مـن التأكد مـن وجودهـا . **وكل نظام تشغيل يحتاج آللة افتراضية خاصة ب .مثال نظام ويندوز 32 بت يحتلاج آلللة افتراضلية مخصصلة لويندوز 32 بت، وويندوز 64 بت يحتاج آللة افتراضية 64 بت .وهكذا**

**مثال السم ملف لتثبيت آلة جافا االفتراضية لنظام ويندوز 64 بت:**

**Jdk-6u16-windows-x64.exe**

**وهو ثل ُ يم نسخة جافا 1.6 أو مى ُ ما يس جافا6 . وهذه اسم حزمة تحتوي على اآللة االفتراضية لجافا 7 لنظام أوبونتو 32 بت:**

**Openjdk-7-jre**

**يعتبر Netbeans من أفضل أدوات التطوير للغة جافا، وقد تمت كتابتها باستخدام لغة جافا نفسها بواسطة شركة أوراكل صاحبة تلك اللغة.**

يمُكن استخدام هذه الأداة لتطوير برامج بلغات برمجة أخرى غير الجافا مثل برامج php و ++c، توجد أداة **تطلوير أخلر مشلهورة و هليEclipse ، وهلي أخلف وأسلرع ملن أداة التطلويرNetBeans ، وفيهلا إمكانيلة لبرمجة األ ندرويد.**

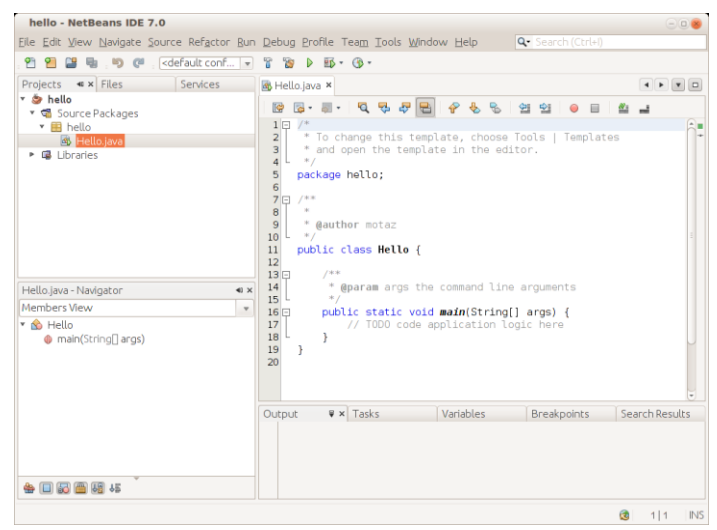

**أول برنامج في لغة جافا في نافذة Netbeans**

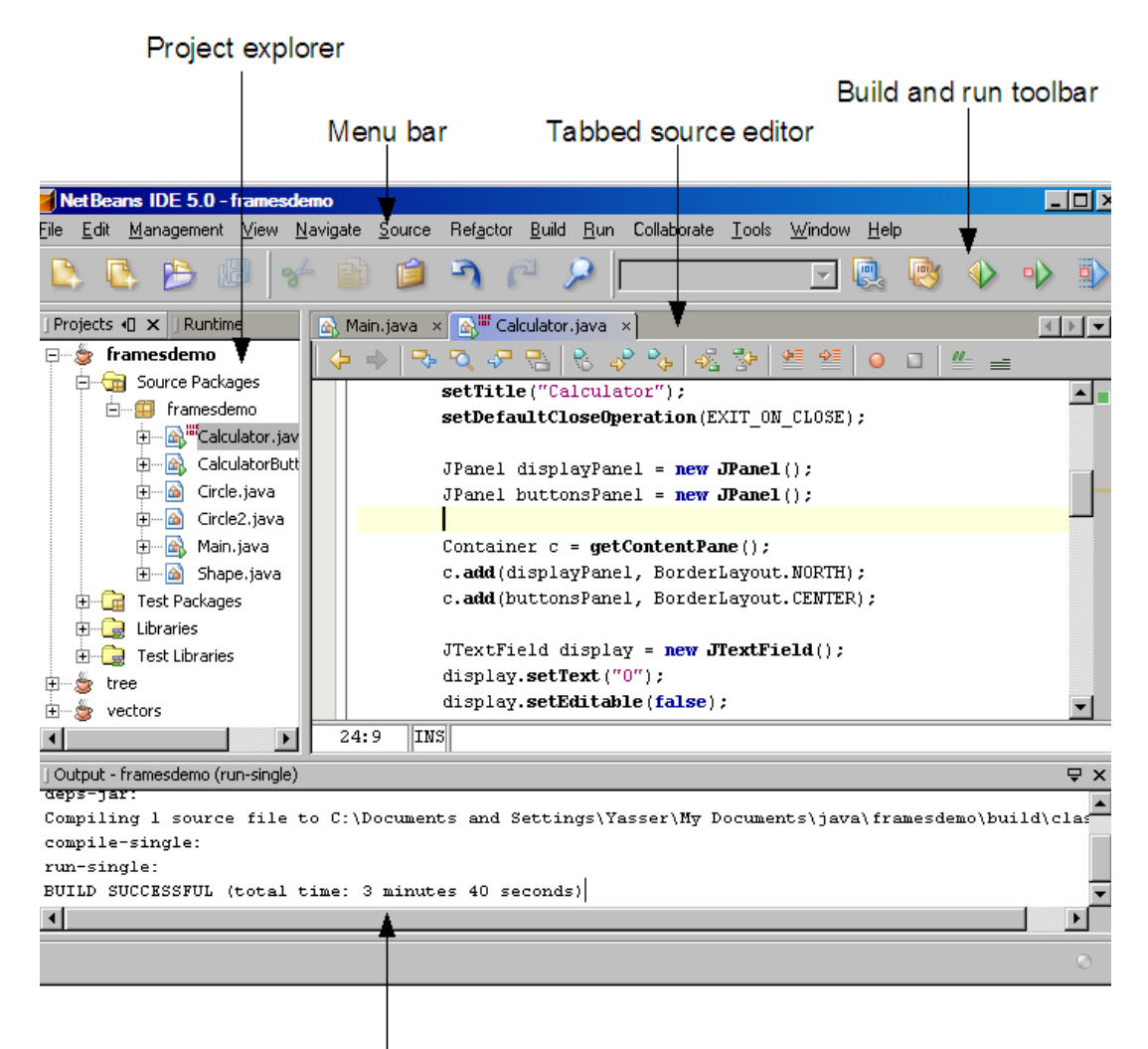

Output window

#### **المكونات الرئيسية لنافذة IDE NetBeans**

Click here to add a break point

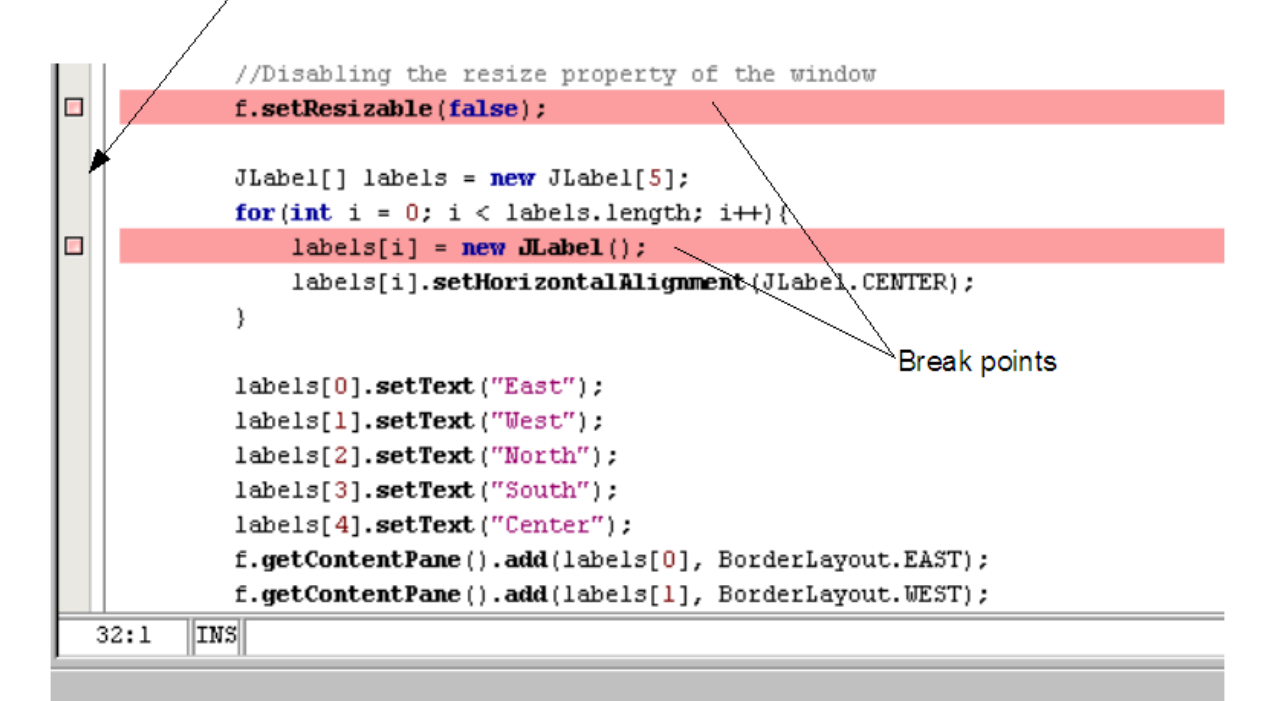

**إضافة فواصل إلى برنامجك IDE NetBeans**

## **ملحق**

# **إرشادات ربط برنامج جافا بقاعدة البيانات**

**نختار ربط برنامج جافا بقاعدة البيانات Access، وذلك لتوفرها في برامج األوفليس للد الجميلع، ويمكلن أن يكون العمل في برنامج Beans Net أو أي برنامج آخر باإلضافة إلى برنامج األكسس.**

**.1 نفرض أن لدينا قاعدة بيانات باسم DB وفيها جدول باسم Mouses ، كما في الشكل التالي:** 

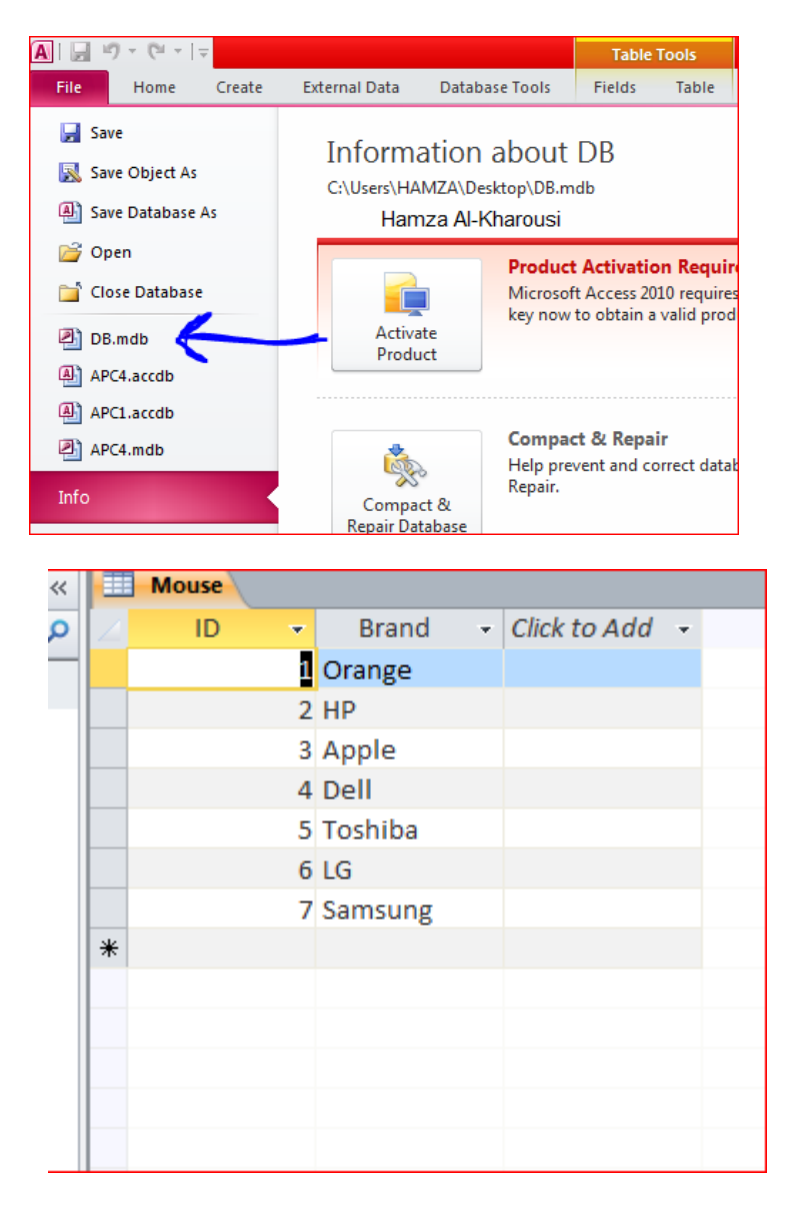

.2 **آلن نفتح لوحلة اللتحكم Panel Control ملن زر أبلدا**، **بعلد ذللك نلذهب إللى and System : )Data Source (ODBC ونفتح** ،**Administrative tools نختار ثم** ،**Security**

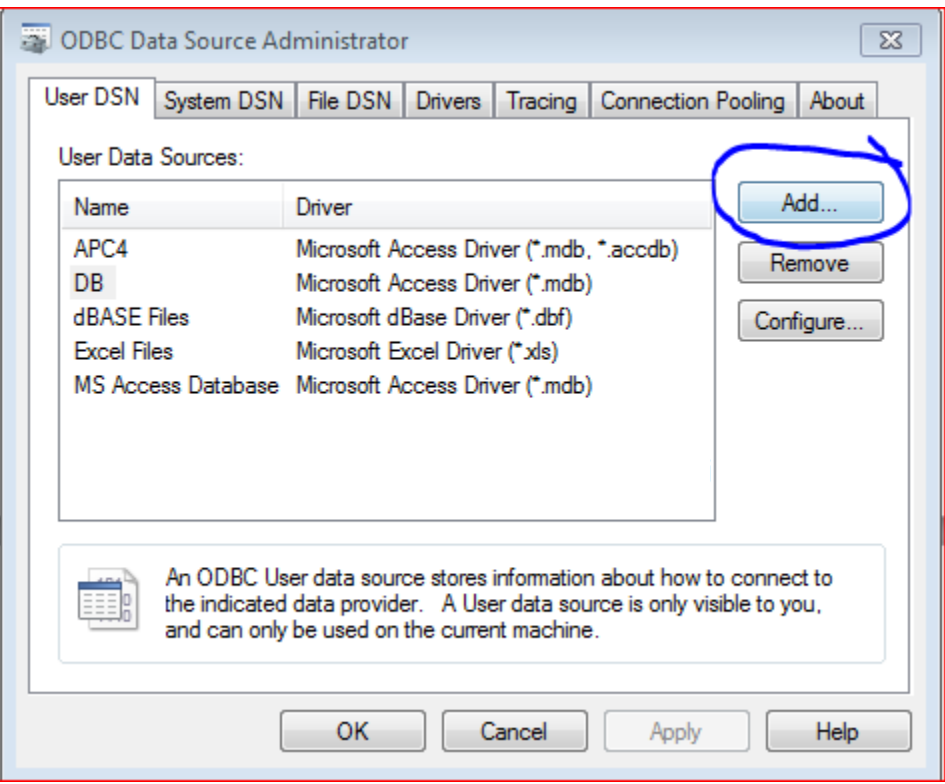

.3 **نضغط على زر add لكي نضيف قاعدة البيانات اللي النظلام ODBC ويلتم التعلرف عليهلا ملن خالل NetBeans**، **بعد الضغط على زر add**، **نقوم باختيار ,mdb. (\*Driver Access Microsoft**

.**)\*accdb**

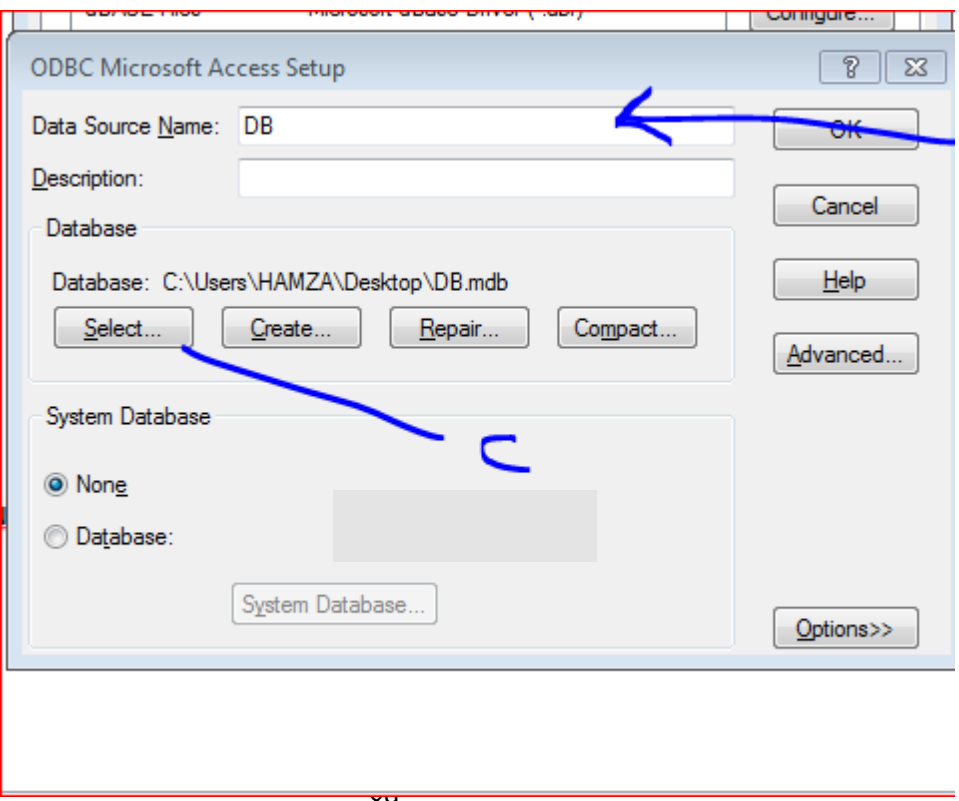

.4 **نقلوم بكتابلة اسلم قاعلدة البيانلات واللذي سليكون كلرابط لقاعلدة البيانلات )االسلم يكلون محفلوظ فلي ODBC وال يشترط أن يكون نفس اسم قاعدة البيانات األصلي(**، **نقوم بتحديد مكلان قاعلدة البيانلات**،**بعلد ذلك نضغط ok**، **اآلن تم إضافة قاعدة البيانات إلى ODBC**. .5 **نذهب إلى البرنامج الذي نريد توصيله بقاعدة البيانات**،

**اوال:ً وسنعمل على طريقة استيراد جدول وإظهاره كامال**. فيما يلي الخطوات التفصيلية:

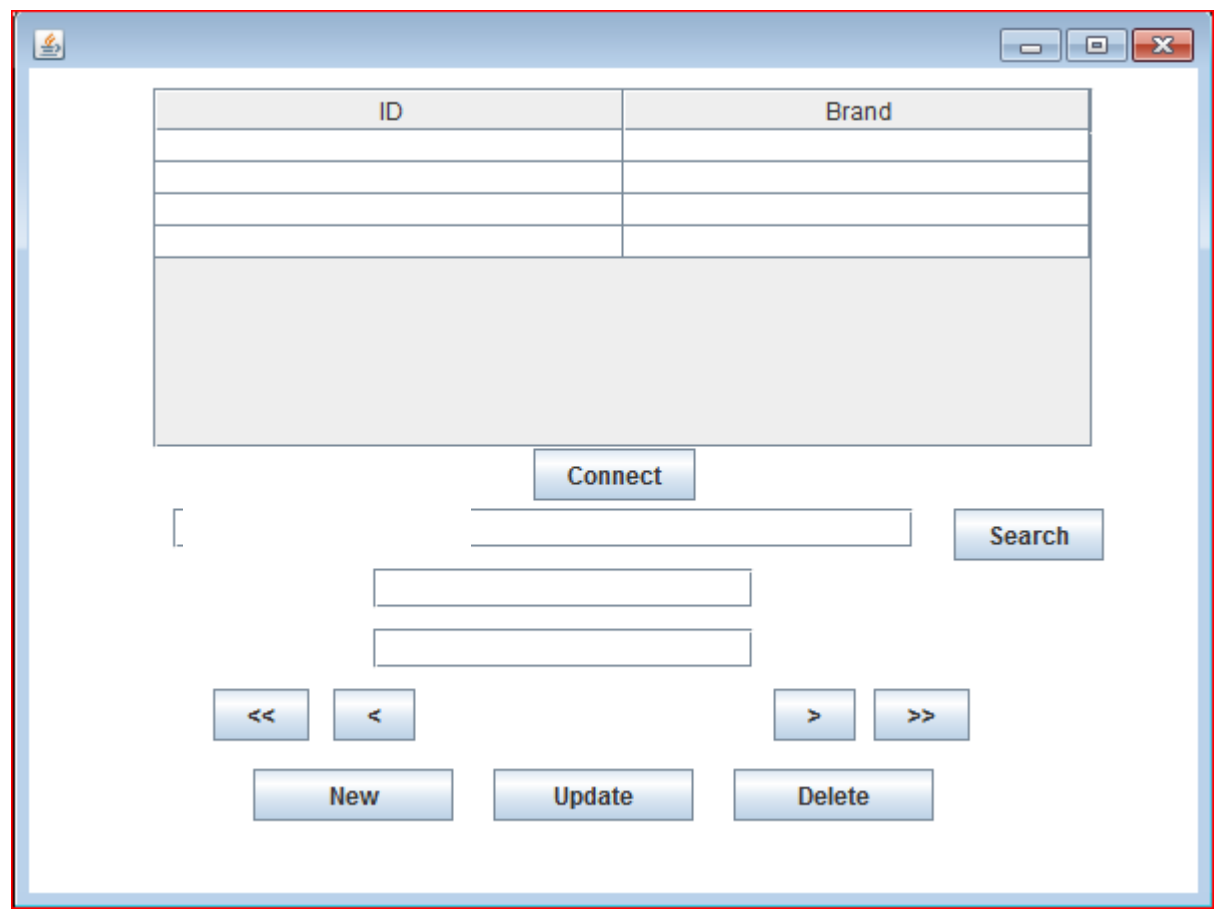

**نقوم بعمل وتصميم اإلطار التالي :** 

.1 **نتقل إلى وضعSource ، ونقوم باستدعاء المكتبة الخاصة بالتعامل مع SQL**، **sql.java Import;\***، **بعدد للد نقوم بإضافة الدالة )Method ) التالية :**

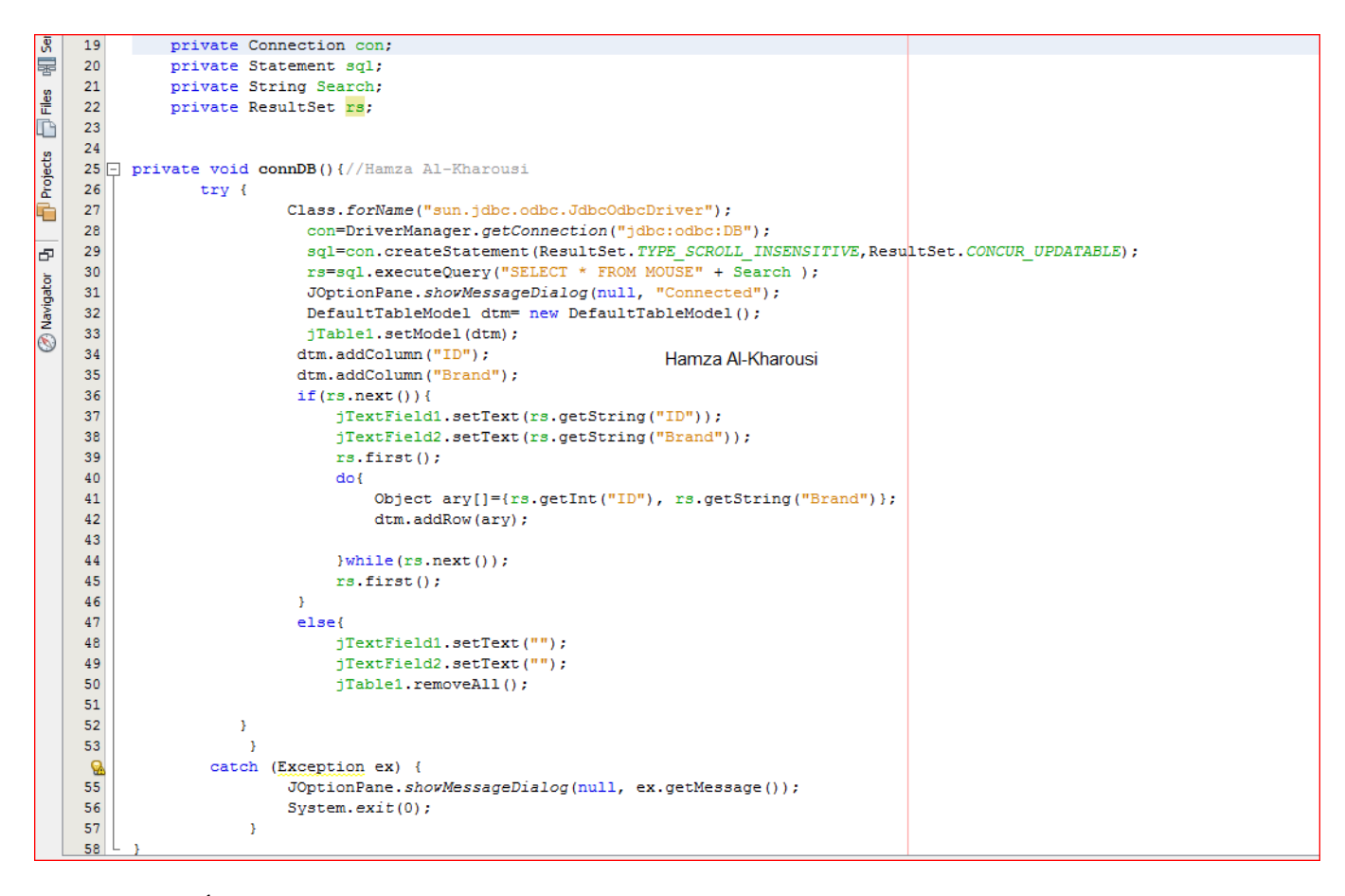

.2 **وفيملا يللي شلرح لجملل البرنلامج: نقلوم بتعريلف المتغيلر con ليقلوم بلربط قاعلدة البيانلات التلي انشلأناها**، **نقلوم بتعريللف المتغيللر sql ليقللوم بتنفيللذ جمللل االسللتعالم**، **نقللوم بتعريللف المتغيللر search** ، **نعللرف المتغيللر rs لحفللظ نتللائج االستعالم )البيانات (**، **نقلوم بإنشلاء الداللة connDB**، **نسلتخدم catch – try للتحلذير ملن وجلود أي خطلأ**، **Class هلي مكتبة خاصة بلغة الجافا و forName هي خاصية تابعة في الكالس نستخدمها لتقوم باستدعاء JBDC لتلتم عمليلة ربلط الجافا بقاعدة البيانات**، **االتصال بقاعدة البيانات عن طريق الرابط DB الذي انشأناه**، **إنشاء جمل االستعالم وتطبيقها داخلل المشروع**، **تنفيلذ جملل االسلتعالم المطلوبلة**، **تقلوم بإنشلاء نافلذة لكلي تتأكلد أن االتصلال قلد تلم بنجلاح**، **نعلرف مخلزن للجلدول وحيلث أن الجلدول ال يلتم تعبئتل إال علن طريلق مصلفوفة والمصلفوفة تأخلذ البيانلات ملن DB وتقلوم بتعبئلة الجلدول**، **نجعلل الجدول يأخذ بيانات من dtm**، **نضيف عمودين ف dtm والذي سلينقل البيانلات إللى الجلدول ونسلمي األول ID والثلاني Brand**، **بعلد جللب البيانلات ملن DB وحفظهلا فلي rs ، إذا كلان هناللك سلطر تلالي نفلذ اآلتلي**، **يقلوم بالبلدء ملن الصلف األول**، **يقوم بإنشلاء تكلرار إلدخلال البيانلات فلي dtm**، **يقلوم بلالرجوع إللى الصلف األول**، **إذا كانلت DB خاليلة فسليتم إبقلاء الحقول المحددة خالية**، **في حال وجود خطأ , سيتم إظهار رسالة مبينة الخطأ، ثم أخيراً الخروج من البرنامج**. .3 **كود الزرConnect** : **عند الضغط عليه يتم استدعاء الدالة connDB وبدأ االتصال بقاعدة البيانات:** 

```
private void btnconnectActionPerformed(java.awt.event.ActionEvent evt) {
    // TODO add your handling code here:
   Search="";
    connDB();
- 3
```
4. كـود الــزر Search: فــى حالـــة أن المســتخدم يريــد البحــث فــى الجــدول يقــوم بالكتابــة فــى الحقــل **3JTextField وتنفيذ المتغير Search**، **أما إلا كان الحقل فارغ فإن المتغير Search يكون فارغا**.

```
private void btnSearchActionPerformed(java.awt.event.ActionEvent evt) {
    // TODO add your handling code here:
    if(jTextField3.getText().equals("")){
        Search=";
        connDB();
                       Homes ALIZhorouni
    x
   else{
        //Don't forget to reave space before where
       Search = " where Brand like '%"+ jTextField3.getText()+"%'";
        connDB();
    Ą.
```
#### .5 **كود الزر<** : **لعرض الصف السابق**.

```
private void btnPreviousActionPerformed(java.awt.event.ActionEvent evt)
    // TODO add your handling code here:
   try{
    if(rs.previous()){
        jTextField1.setText(rs.getString("ID"));
        jTextField2.setText(rs.getString("Brand"));
                 Hamza Al Kharouei
    ŀ
    \overline{\mathbf{r}}catch (Exception ex) {
        JOptionPane.showMessageDialog(null, ex.getMessage());
    ł
```
.6 **كود الزر<< لعرض آخر صف في الجدول**

```
private void btnLastActionPerformed(java.awt.event.ActionEvent evt) {
    // TODO add your handling code here:
           try{
       if(rs,last())}
           jTextField1.setText(rs.getString("ID"));
           jTextField2.setText(rs.getString("Brand"));
       Y
    catch (Exception ex) {
        JOptionPane.showMessageDialog(null, ex.getMessage());
    ŀ
ł
```
.7 **كود زر <**: **لعرض الصف السابق**

```
private void btnNextActionPerformed(java.awt.event.ActionEvent evt) {
    // TODO add your handling code here:
   try{
    if (! (rs.isLast()) & s s rs.next())jTextField1.setText(rs.getString("ID"));
         jTextField2.setText(rs.getString("Brand"));
    \mathbf{r}Y
   catch (Exception ex) {
     JOptionPane.showMessageDialog(null, ex.getMessage());
   ł
Y
```
.8 **كود زر <<**: **لعرض أول عمود في الجدول**

```
private void btnFirstActionPerformed(java.awt.event.ActionEvent evt) {
       // TODO add your handling code here:
try{
                                   Hamza Al-Kharousi
       if(rs.fit()) {
           jTextField1.setText(rs.getString("ID"));
           jTextField2.setText(rs.getString("Brand"));
       3
       -}
          catch (Exception ex) {
           JOptionPane.showMessageDialog(null, ex.getMessage());
       Þ
```

```
private void btnNewActionPerformed(java.awt.event.ActionEvent evt) {
       // TODO add your handling code here:
if (btnNew.getText().equals("New")){
   jTextField1.setEnabled(true);
   jTextField2.setEnabled(true);
   jTextField1.setText("");
    jTextField2.setText("");
   btnNew.setText("Save");
else{ if(!(jTextField1.getText().equals(""))&& !(jTextField2.getText().equals(""))){
   try{
        String s ="insert into mouse values(?, ?)";
        PreparedStatement ps= con.prepareStatement(s);
       ps.setInt(1, Integer.parseInt(jTextField1.getText()));
       ps.setString(2, jTextField2.getText());
        int t = ps.executeUpdate();
        if (t>0) {
            JOptionPane.showMessageDialog(null, "Saved....");
            connDB();
            jTextField1.setEnabled(false);
            jTextField2.setEnabled(false);
        -1
        btnNew.setText("New");
    -1
    catch (Exception ex) {
        JOptionPane.showMessageDialog(null, ex.getMessage());
        -}
```
#### .11 **كود زر Update**: **لعمل تغير في بيانات صف من الجدول**

```
private void btnUpdateActionPerformed(java.awt.event.ActionEvent evt) {
    // TODO add your handling code here:
    if (btnUpdate.getText().equals("Update")){
        jTextField1.setEnabled(true);
        jTextField2.setEnabled(true);
        btnUpdate.setText("Save");
    ¥
    else{
        try{
            String s = "Update]"where ID = ?";
            PreparedStatement ps = con.prepareStatement(s);
            ps.setString(1, jTextField2.getText());
            ps.setInt(2, Integer.parseInt(jTextField1.getText()));
           int t = ps.executeUpdate();
            if (t>0) {
                 JOptionPane.showMessageDialog(null, "Updated...");
                 connDB() ;
            -1
        Y.
        catch (Exception ex) {
    JOptionPane.showMessageDialog(null, ex.getMessage());
        \mathcal{Y}Y
\mathbf{F}
```

```
private void btnDeleteActionPerformed(java.awt.event.ActionEvent evt) {
// TODO add your handling code here:
       if(jTextField1.getText().equals("")){
            JOptionPane.showConfirmDialog(null, "Can't Delete Field");
       \boldsymbol{\mathcal{Y}}else{
            try{
           String s = "Delete from Mouse where ID = ?";
           PreparedStatement ps =con.prepareStatement(s);
           ps.setInt(1, Integer.parseInt(jTextField1.getText()));
            int t =ps.executeUpdate();
            if (t>0) {
                JOptionPane.showMessageDialog(null, "Delleted....");
            connDB();
            ł
            Y
       catch (Exception ex) {
          JOptionPane.showMessageDialog(null, ex.getMessage());
       P)
       \mathcal{F}\mathcal{Y}
```
### **ثانيا : طريقة استيراد عمود ووضعه محتواه في كومبوبوكس**

#### **نقوم بتجهيز الفريم التالي**

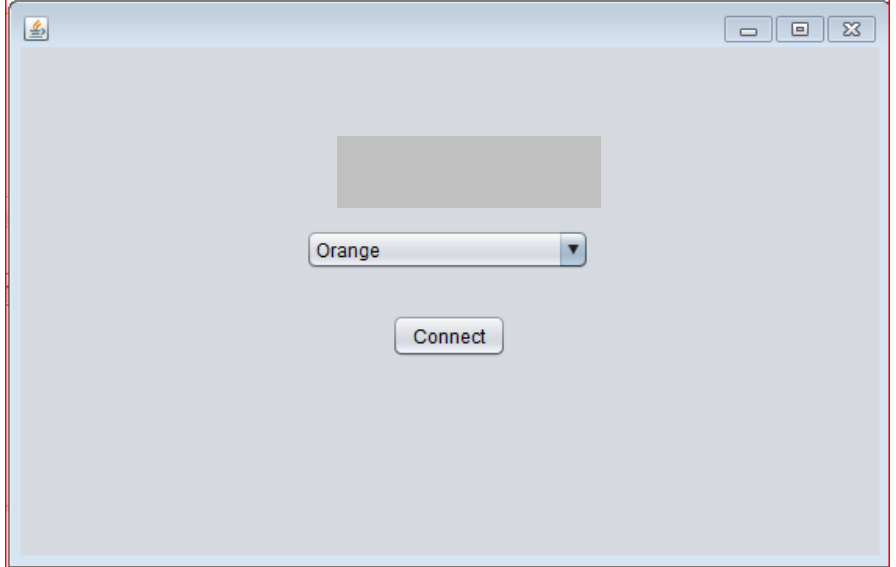

**ستكون الدالة connDB بهذه الطريقة:**

```
23
          public Connection con;
24
           public Statement sql;
25
            public ResultSet rs;
         private void connDB() { //* @author HAMZA
26 \Box27
28
            try {
29
30
                 Class.forName("sun.jdbc.odbc.JdbcOdbcDriver");
31con=DriverManager.getConnection("jdbc:odbc:DB");
32
                 sql=con.createStatement(ResultSet.TYPE SCROLL INSENSITIVE, ResultSet.CONCUR UPDATABLE);
33
                 rs = sql.executeQuery("SELECT Brand FROM Mouse");
34
35
36
                JOptionPane.showMessageDialog(null, "Database has been Connected");
37
38
39
                 rs.fit();
40
41
42
                     11-. . . . . . . . . . . . . . .
43
                   do{
4\,4MouseComboBox.addItem(rs.getString("BRAND"));
45
     }while(rs.next());
46
47
48
                  \mathcal{Y}catch (Exception ex) {
Q
                      JOptionPane.showMessageDialog(null, ex.getMessage());
50
51System.exit(0);
                  ¥
52
53
54
55
```
**يتم في هذه الدالة تغيير قيمة المتغير rs حيث سيقوم بجلب فقط عمود واحد فقط وهو BRAND**

**وتم استخدام while – do تكرار لتعبئة الكومبو بوكس.**

**مثال تطبيقي لربط قاعدة البيانات:** 

```
import java.sql.*;
public class SelectQuery {
  private Connection con=null;
  private Statement selectStatement;
  private ResultSet selectResult;
    public void connectToDB() {
    try{
      System.out.println("Loading the driver ...");
      Class.forName("sun.jdbc.odbc.JdbcOdbcDriver");
      System.out.println("Connecting to database ...");
      con = DriverManager.getConnection("jdbc:odbc:DB");
      if(con!=null)
       System.out.println("Connected to database ..."); }
    catch(SQLException sqle) {
      System.out.println(sqle.getMessage()); }
    catch(ClassNotFoundException cnfe){
      System.out.println(cnfe.getMessage()); } }
  public void closeDB(){
      try {
      if (con != null) con.close(); }
      catch(SQLException sqle) {
```

```
 System.out.println(sqle.getMessage()); } }
```

```
 public void processBooksQuery(){
```

```
 String query = "select * from students ";
```
 **try{**

```
 selectStatement = con.createStatement();
```
 **System.out.println("Sending Query to database Table ...\n");**

```
 selectResult = selectStatement.executeQuery(query);
```

```
 System.out.println("The Query : "+query+"\n");
```

```
 System.out.println("Query results\n");
```

```
 while(selectResult.next()) {
```
 **System.out.println(selectResult.getString("Names")+**

```
 "\t"+selectResult.getString("Number")+
```

```
 "\t"+selectResult.getString("Score")); }
```

```
 selectResult.close(); }
```

```
 catch(SQLException sqle){
```

```
 System.out.println(sqle.getMessage()); } }
```

```
 public static void main(String[] args){
```

```
 SelectQuery sq = new SelectQuery();
```

```
 sq.connectToDB();
```

```
 sq.processBooksQuery();
```

```
 sq.closeDB(); } }
```

```
مثال تطبيقي آخر على قواعد البيانات:
```

```
Purpose: A Program to execute select query using JDBC
 import java.sql.*;
class SelectFromPer {
 public static void main(String argv[]) {
try {
// Load the JDBC-ODBC bridge
Class.forName ("sun.jdbc.odbc.JdbcOdbcDriver");
// specify the ODBC data source's URL
String url = "jdbc:odbc:SSPer";
// connect
Connection con = DriverManager.getConnection(url,"North","Ken");
 // create and execute a SELECT
 Statement stmt = con.createStatement();
 ResultSet rs = stmt.executeQuery
 ("SELECT Surname, FirstName, Category FROM Per");
System.out.println("Class is SelectFromPer\n");
 // traverse through results
 System.out.println("Found row:");
while (rs.next()) {
// get current row values
String Surname = rs.getString(1);<br>String FirstName = rs.getString(2);
 int Category = rs.getInt(3);
// print values
System.out.print (" Surname=" + Surname);<br>System.out.print (" FirstName=" + FirstName);<br>System.out.print (" Category=" + Category);
 System.out.print(" \n");
// close statement and connection
stmt.close();
con.close();
} catch (java.lang.Exception ex) {
ex.printStackTrace();
≯
<sup>}</sup>
```
Y

# **ملحق إصدارات وأدوات لغة وبيئة جافا**

### **JDK Versions**

- **1. JDK 1.02 (1995)**
- **2. JDK 1.1 (1996)**
- **3. JDK 1.2 (1998)**
- **4. JDK 1.3 (2000)**
- **5. JDK 1.4 (2002)**
- **6. JDK 1.5 (2004) a. k. a. JDK 5 or Java 5.**

#### **JDK Editions**

**1. Java Standard Edition (J2SE)**

**J2SE can be used to develop client-side standalone applications or applets.**

**2. Java Enterprise Edition (J2EE)**

**J2EE can be used to develop server-side applications such as Java servlets and Java ServerPages.** 

**3. Java Micro Edition (J2ME).** 

**J2ME can be used to develop applications for mobile devices such as cell phones.** 

### **Java IDE Tools**

- **1. Borland JBuilder**
- **2. NetBeans Open Source by Sun**
- **3. Sun ONE Studio by Sun MicroSystems**
- **4. Eclipse Open Source by IBM**

### **جدول المحتويات**

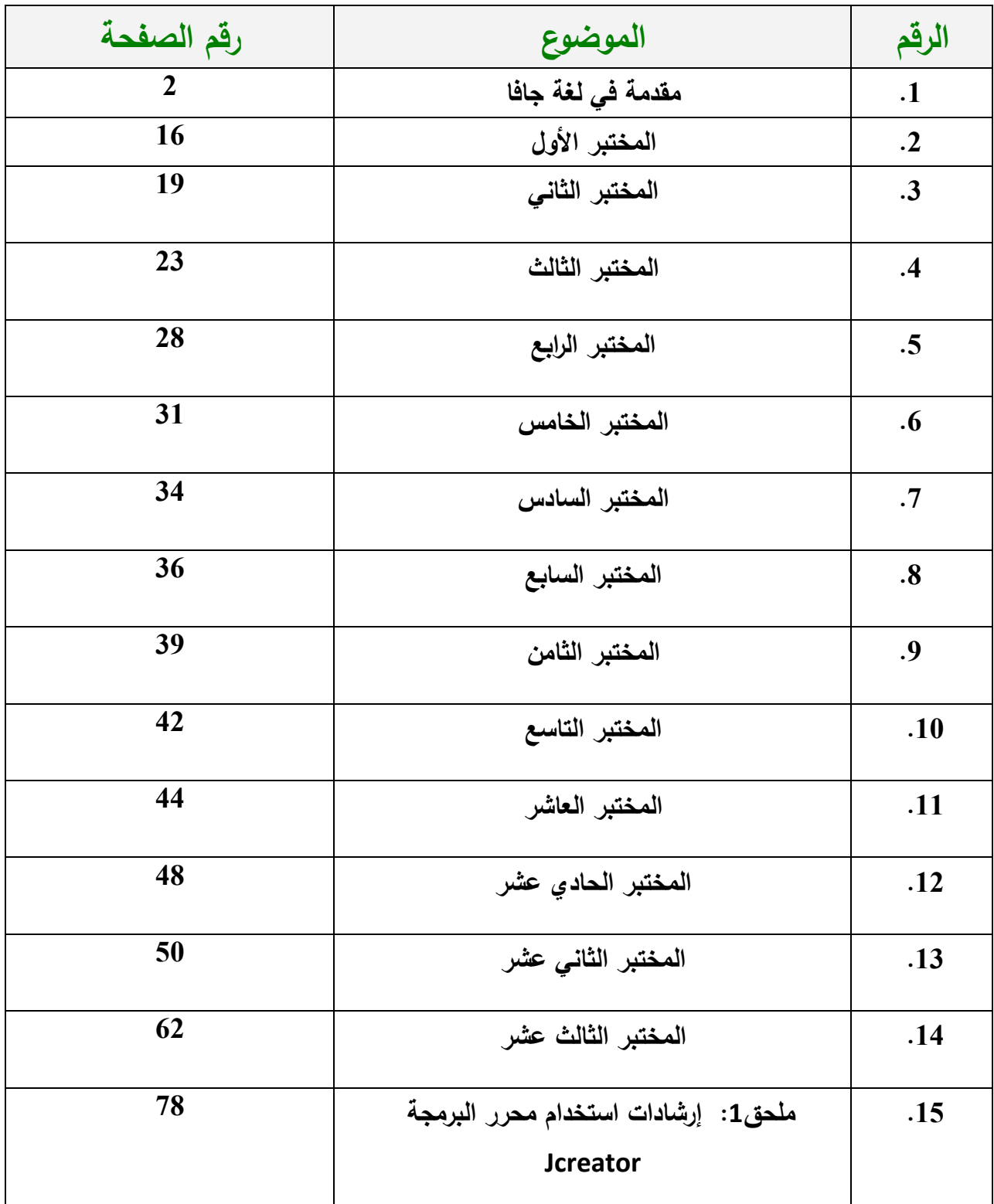

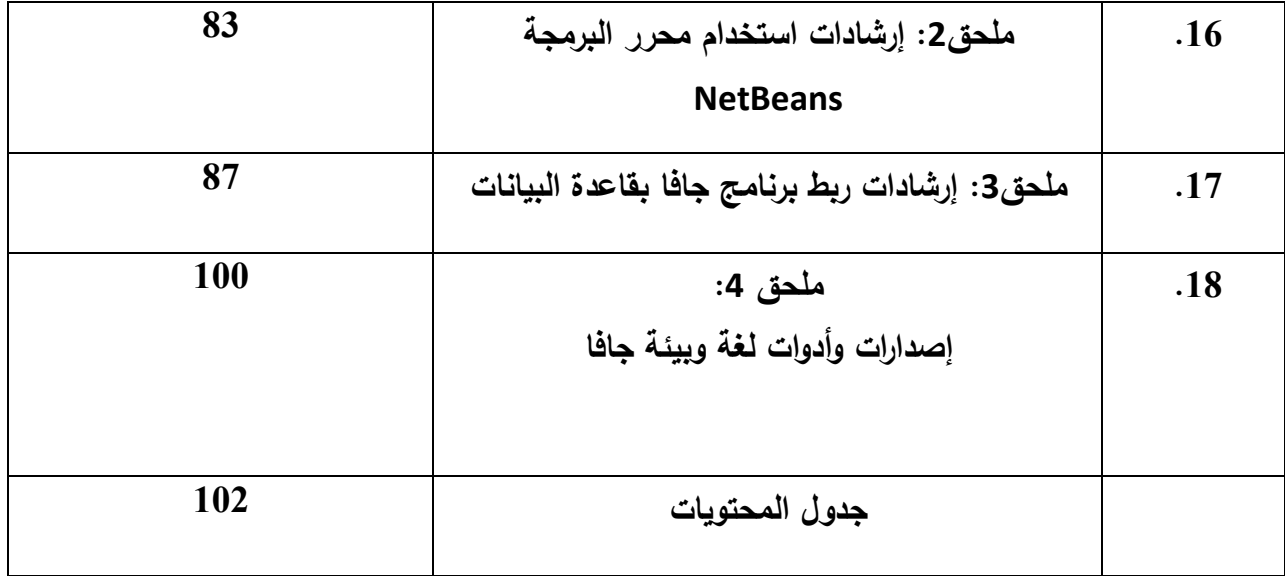